### **Bachelor Project**

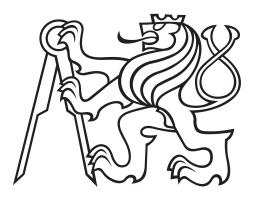

**Czech Technical University in Prague**

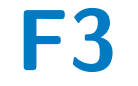

**Faculty of Electrical Engineering Department of Cybernetics**

# **Finite Automata Drawing Platform**

**Tomáš Hořovský**

**Supervisor: RNDr. Marko Genyk-Berezovskyj January 2019**

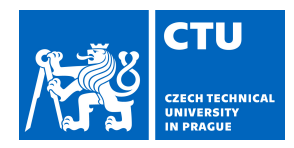

# BACHELOR'S THESIS ASSIGNMENT

### **I. Personal and study details**

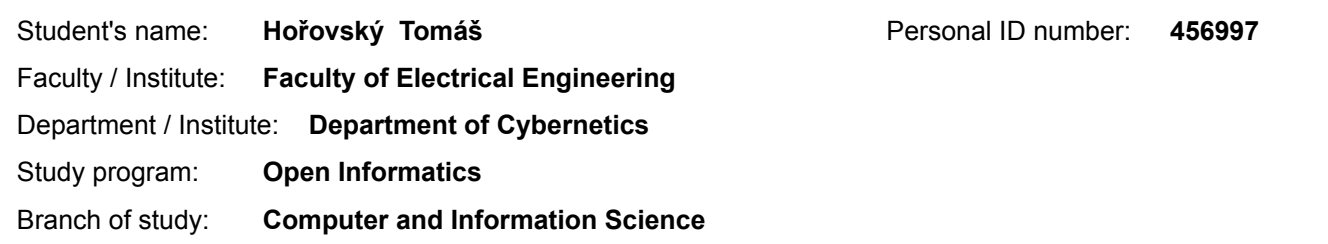

### **II. Bachelor's thesis details**

Bachelor's thesis title in English:

**Finite Automata Drawing Platform**

Bachelor's thesis title in Czech:

### **Platforma pro kreslení diagramů konečných automatů**

Guidelines:

Design and implement a programming platform based on TikZ language for producing vector graphics. The aim of the platform is automatic or semi-automatic creation of finite automata diagrams and integration of the diagrams into documents written in TeX system. Exploit a suitable existing graph diagrams drawing program in the platform and use the drawing program output to determine the layout of the diagram and its elements, or other diagram properties if necessary. Implement software tools which will allow the user to manage and to modify programmatically the appearance of the diagrams generated by the platform.

Choose a suitable formalized text description of the automata and use it as a platform input format. Consider also a possibility of extending the platform by additional procedures processing regular grammars and regular expressions. The platform should run on common personal computer operating systems. Write an appropriate programmer and user documentation of the platform.

Bibliography / sources:

[1] J. E. Hopcroft, R. Motwani, J. D. Ullman: Introduction to Automata Theory, Languages, and Computation (3rd Edition), Addison Wesley; 3 edition (July 15, 2006)

[2] B. Melichar: Jazyky a překlady, Praha, ČVUT 2003

[3] [Online] M. Demlová: Jazyky, automaty a gramatiky, elektronická skripta, FEL ČVUT, 2018,

(http://math.feld.cvut.cz/demlova/teaching/jag/predn\_jag.html)

[4] [Online] http://www.graphviz.org/

[5] [Online] http://www.graphdrawing.org/

Name and workplace of bachelor's thesis supervisor:

**RNDr. Marko Genyk-Berezovskyj, Department of Cybernetics, FEE**

Name and workplace of second bachelor's thesis supervisor or consultant:

Date of bachelor's thesis assignment: **06.06.2018** Deadline for bachelor thesis submission: **08.01.2019**

Assignment valid until: **16.02.2020**

RNDr. Marko Genyk-Berezovskyj Supervisor's signature

\_\_\_\_\_\_\_\_\_\_\_\_\_\_\_\_\_\_\_\_\_\_\_\_\_\_\_ \_\_\_\_\_\_\_\_\_\_\_\_\_\_\_\_\_\_\_\_\_\_\_\_\_\_\_ \_\_\_\_\_\_\_\_\_\_\_\_\_\_\_\_\_\_\_\_\_\_\_\_\_\_\_ doc. Ing. Tomáš Svoboda, Ph.D. Head of department's signature

prof. Ing. Pavel Ripka, CSc. Dean's signature

### **III. Assignment receipt**

The student acknowledges that the bachelor's thesis is an individual work. The student must produce his thesis without the assistance of others,<br>with the exception of provided consultations. Within the bachelor's thesis, t

Date of assignment receipt Student's signature

.

# **Acknowledgements**

I want to thank RNDr. Marko Genyk-Berezovskyj and prof. RNDr. Marie Demlová, CSc. for their help. I am also thankful to my family for their endless support.

# **Declaration**

I declare that the presented work was developed independently and that I have listed all sources of information used within it in accordance with the methodical instructions for observing the ethical principles in the preparation of university theses.

V Praze dne 7.1.2019

. . . . . . . . . . . . . . . . . . . . . . Tomáš Hořovský

### **Abstract**

The goal of this project was to develop new scripting language for describing automata and operations with them, implement interactive shell interface for executing the commands and finalize the **JAutomata** library for operations on automata. The interpreter operates the **JAutomata** library and implements export of automata to various output formats including TEXcode to display the automaton.

**Keywords:** Java, Automata theory, Regular automaton, Regular expression, Graphviz, JAutomata

**Supervisor:** RNDr. Marko Genyk-Berezovskyj Praha, Na Zderaze 269/4, room: G-9

# **Abstrakt**

Cílem tohoto projektu bylo dokončení knihovny **JAutomata** pro operace s automaty, vývoj nového skriptovacího jazyka **JASL**, který popisuje automaty a operace s těmito automaty a implementace interaktivního konzolového prostředí pro spouštění příkazů tohoto jazyka, které používá knihovnu JAutomata. Skriptovací jazyk JASL měl umožňovat export automatů v různých formátech, včetně kódu pro jazyk TEX, pro kreslení jejich stavových diagramů.

**Klíčová slova:** Java, Teorie automatů, Regulární automat, Regulární výraz, Graphviz, JAutomata

**Překlad názvu:** Platforma pro kreslení diagramů konečných automatů

# **Contents**

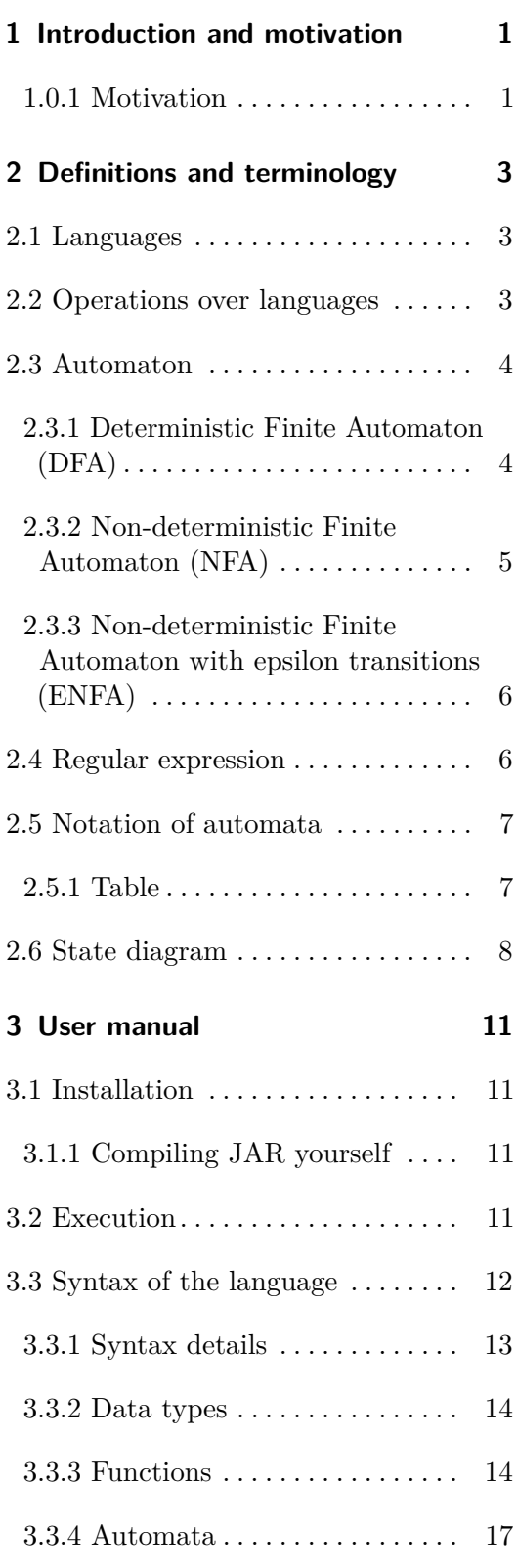

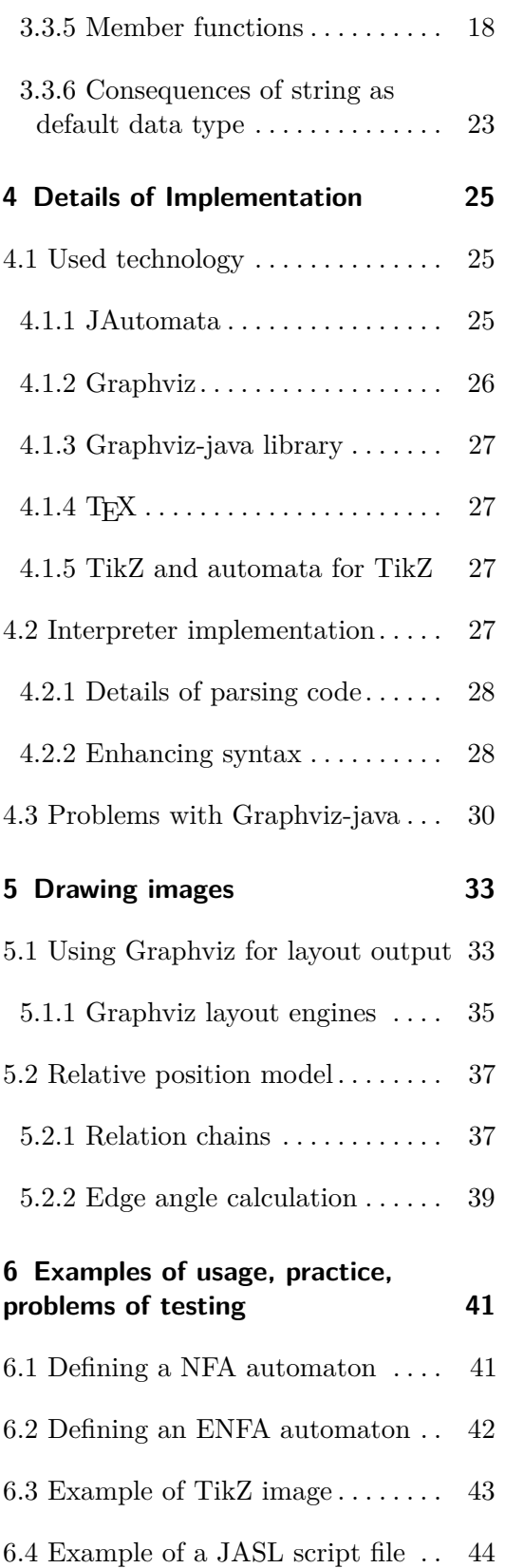

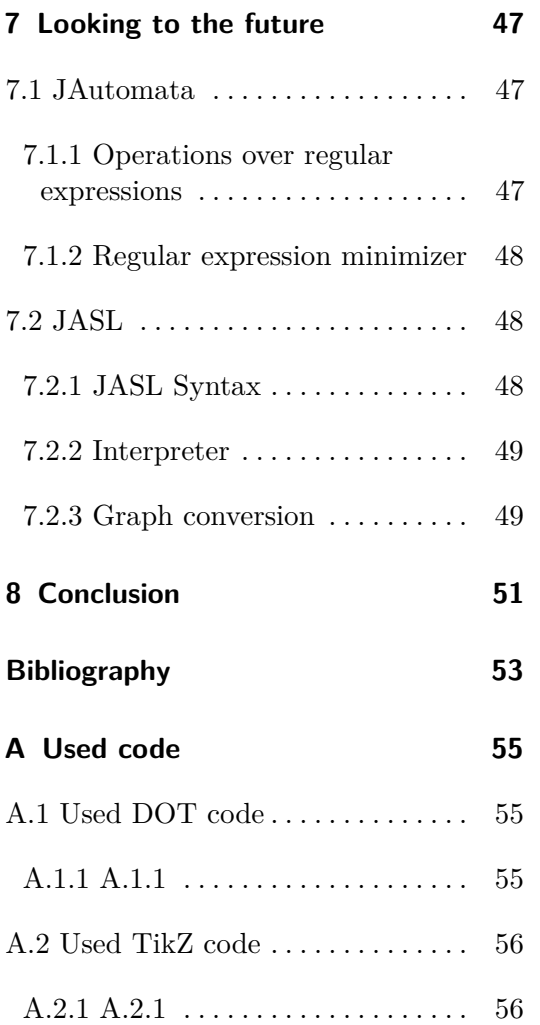

# **Figures**

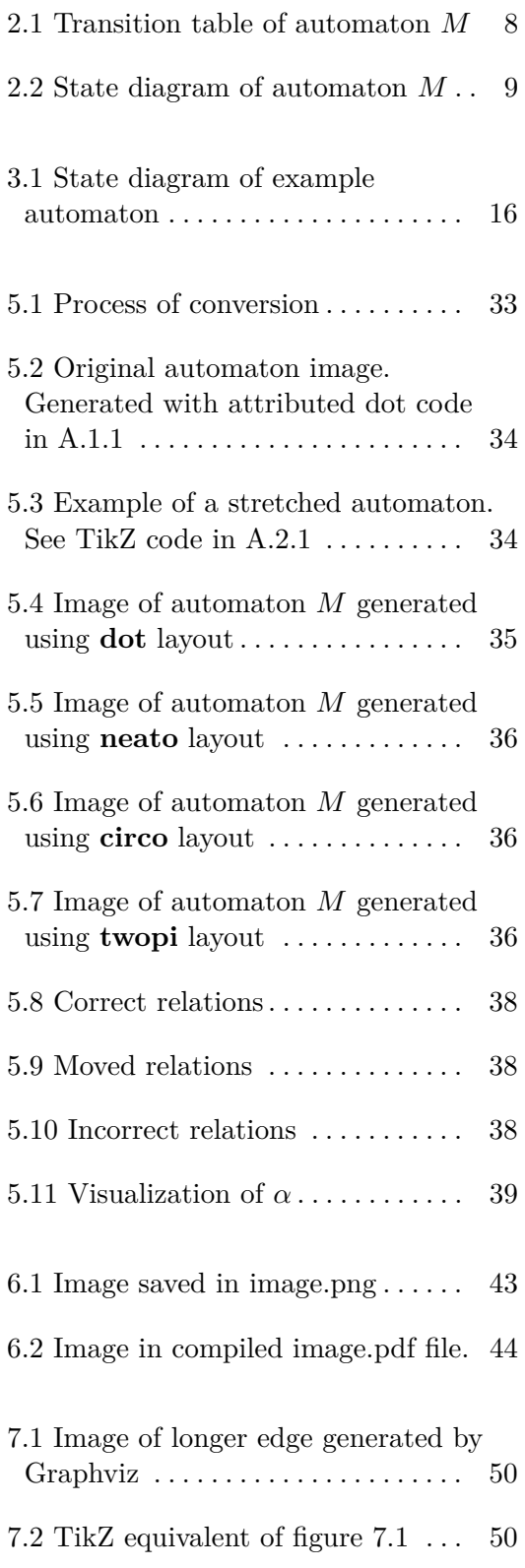

7.3 Edge with angle  $140^\circ \ldots$  ........ [50](#page-59-2)

# **Tables**

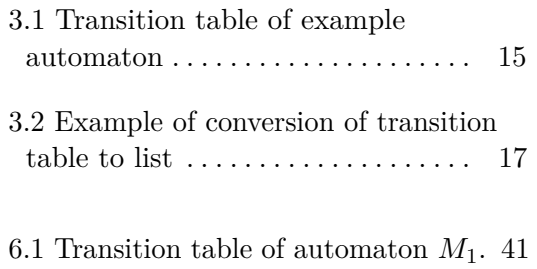

 $6.2$  Transition table of automaton  $\mathcal{M}_2$  .  $42$ 

# <span id="page-10-0"></span>**Chapter 1**

# **Introduction and motivation**

Java Automata Syntax Language (abbreviated to JASL) is a scripting language that I developed as a part of this project. It allows the user to define and work with acceptor finite state machines. I implemented an interpreter for this language that functions as a live console environment. One of the main features of JASL is the ability to export state machines to diagrams in a format native to T<sub>F</sub>X.

Both JAutomata library and JASL interpreter are written in pure objectoriented Java. The program should be able to run on Linux and Windows operating systems, but the primary support is for Linux.

This project started as a passion of mine for automata. I implemented a library in  $c++$  that could do reduction of automata. I kept adding new functionality until the original automata-cpp library was so messy I could not orient in the code very well. After some time of struggling with the code, I needed to choose the assignment for my software project and my bachelor's thesis. It was only natural that I would finish and rewrite the whole library properly. **JAutomata** library was the result. I wrote most of the **JAutomata** library in my software project. I finished the library and I started working on **JASL** and the interpreter in my bachelor's thesis .

### <span id="page-10-1"></span>**1.0.1 Motivation**

When I wrote my own material for Automata and Grammars in L<sup>AT</sup>EX, I stumbled upon the problem of visualizing automata in the document. I wanted a fast and reliable way to draw automaton diagrams in code, not having to include image files to the compilation folder. I searched for a suitable way to do so and I found **TikZ**. TikZ is a powerful image drawing library that has many features. I tried drawing automaton directly with TikZ, but the code was unnecessarily long and tedious to write. After a couple of diagrams I started looking for another option. Then I found a library for TikZ called **automata**. It was just what I was looking for. It could draw nodes and edges nicely while keeping the code simple and clear.

Next problem on the line was to draw these diagrams so that they are as simple as possible. Mostly eliminating crossing edges did the trick. However the more complex the diagram got, the harder it was to eliminate those by hand. I used *Graphviz* to do the layout work for me. Then it was all about the process of converting Graphviz output to the TikZ code.

Automata have a few common operations associated with them. These include reduction, deciding whether a word is accepted by the automaton, constructing automaton that accepts language  $L = L_1 \cup L_2$  or even automaton that accepts  $L^*$ . I decided to create a library that would implement all of these operations and more. There are libraries that can do these operations such as Algorithms Library Toolkit [\[6\]](#page-62-1), but it is complicated to use, it is not public and it cannot output directly to LAT<sub>EX</sub>code.

The goal of this project is to write a program that would implement an intuitive command line interface for operating my JAutomata library that contains most of the commonly-used algorithms for working with automata. Also, it would allow the user to convert automata to various output formats including LATEXcode.

The implemented solution uses various other programs and libraries to make the codebase smaller. It uses tools such as **Graphviz** or **graphviz-java** library.

# <span id="page-12-0"></span>**Chapter 2**

# **Definitions and terminology**

In this section, I will define terminology used in this thesis to describe the relation of the application and language theory. Some of the definitions in sections [2.1](#page-12-1)[,2.2](#page-12-2)[,2.3](#page-13-0) and [2.4](#page-15-1) are translations of [\[1\]](#page-62-2).

### <span id="page-12-1"></span>**2.1 Languages**

- **. Alphabet** is a finite non-empty set Σ. Elements of <sup>Σ</sup> are called **terminals**.
- **. Word** *w* **over an alphabet**  $\Sigma$  is a finite sequence of terminals:  $w =$  $a_1a_2\ldots a_m, a \in \Sigma, m \geq 0.$
- **. Length of word** *<sup>w</sup>*, denoted by <sup>|</sup>*w*|, is the number of terminals in the word *w*.
- **Empty word**  $\varepsilon$  is a word that has length  $|\varepsilon| = 0$  (i.e. does not contain a terminal).
- **. All words over an alphabet** Σ, denoted by <sup>Σ</sup> ∗ , is a set of all words that can be created using terminals from  $\Sigma$  (including  $\varepsilon$ ).
- **.** For two words  $w_1, w_2 \in \Sigma$  $^*$ ,  $w_1 = a_1 a_2 \dots a_m$ ,  $w_2 = b_1 b_2 \dots b_n$  the result of the **concatenation** operation is:  $w_1w_2 = a_1a_2 \ldots a_mb_1b_2 \ldots b_n$ . **Language** *L* over an alphabet  $\Sigma$  is any arbitrary subset of  $\Sigma$ <br>■ **Language** *L* over an alphabet  $\Sigma$  is any arbitrary subset of  $\Sigma$
- ∗ .

### <span id="page-12-2"></span>**2.2 Operations over languages**

We will use the following operations over languages in this thesis:

- 2. Definitions and terminology **..............................**
	- **. Concatenation of languages** *<sup>L</sup>*<sup>1</sup> <sup>⊆</sup> <sup>Σ</sup>  $_1^*, L_2 \subseteq \Sigma_2^*$  is a set that is defined as follows:

$$
L_1 L_2 = \{w_1 w_2 \mid w_1 \in L_1, w_2 \in L_2\} \subseteq (\Sigma_1 \cup \Sigma_2)^*
$$

**. Union of languages**  $L_1 \subseteq \Sigma$  $_1^*, L_2 \subseteq \Sigma_2^*$  is a set that is defined as follows:

 $L_1 \cup L_2 = \{w \mid w \in (L_1 \cup L_2)\} \subseteq (\Sigma_1^* \cup \Sigma_2^*)$ 

**E**<sub>1</sub>∪ *L*<sub>2</sub> = {*w* | *w* ∈ (*L*<sub>1</sub> **e** Intersection of languages *L*<sub>1</sub>  $\subseteq$   $\Sigma$  $_1^*, L_2 \subseteq \Sigma_2^*$  is a set that is defined as follows:

$$
L_1 \cap L_2 = \{w \mid w \in L_1, w \in L_2\} \subseteq (\Sigma_1^* \cap \Sigma_2^*)
$$

**.** For any language *L* we define  $L^0 = \{\varepsilon\}, L^{i+1} = L^i L$  for  $i \ge 0$ . We define the result of **Kleene operation** as:

$$
L^* = \bigcup_{i=0}^{\infty} L^i
$$

**.** For any language *L* over an alphabet  $\Sigma$  we define its **complement** as:

$$
\overline{L} = \{w | w \notin L, w \in \Sigma^*\}
$$

### <span id="page-13-0"></span>**2.3 Automaton**

The term automaton in language theory includes many types of automata, such as Moore automaton, Mealy automaton or others [\[7\]](#page-62-3). However, JASL and JAutomata library implement only the following regular automata:

### <span id="page-13-1"></span>**2.3.1 Deterministic Finite Automaton (DFA)**

Deterministic Finite Automaton *M* is defined as a tuple with five elements:  $M = (Q, \Sigma, \delta, q_0, F)$ , where:

- **.** *<sup>Q</sup>* is a finite non-empty set of states.
- **.** <sup>Σ</sup> is a finite non-empty set of terminals
- **.**  $\delta$  is a transition function  $\delta: Q \times \Sigma \to Q$
- **.** *<sup>q</sup>*<sup>0</sup> is an initial state from the set *<sup>Q</sup>*
- *F* is a subset of so-called accepting states,  $F \subseteq Q$ .

**.....................................** 2.3. Automaton

For the purpose of this thesis, we will interchangeably use the term **state** and **name of state** to call an element of *Q* and we say that state name can be any string.

We define the **extended transition function**  $\delta^* : Q \times \Sigma^* \to Q$  by induction as:

$$
1: \delta^*(q, \varepsilon) = q,
$$
  
\n
$$
2: \delta^*(q, wa) = \delta(\delta^*(q, w), a),
$$
  
\n
$$
q \in \Sigma, w \in \Sigma^*, q \in Q
$$
  
\n
$$
q \in Q
$$

We say that automaton *M* **accepts** word *w* iff:

$$
\delta^*(q_0, w) \in F
$$

For an automaton *M* over  $\Sigma$ , we define  $L(M)$  (language accepted by *M*) as follows:

$$
L(M) = \{ w \mid \delta^*(q_0, w) \in F, w \in \Sigma^* \}
$$

We say that states  $p, q \in Q$  are **equivalent** iff:

$$
\forall w \in \Sigma^*, \delta^*(p, w) \in F \iff \delta^*(q, w) \in F
$$

We say that  $M = (Q, \Sigma, \delta, q_0, F)$  is **reduced** if it does not have any unreachable states  $(\forall q \in Q, \exists w \in \Sigma^*, \delta^*(q_0, w) = q)$  and no two states of this automaton are equivalent.

We can informally describe the operation of an automaton as follows: Suppose we have a word *w* and an automaton *M*. We start in initial state of the automaton: *q*0. We read the first terminal *a* of the word and move to the state  $q_1$  that we got as a result of  $\delta(q_0, a)$ . Now we have only  $|w| - 1$ terminals left to read. We read the second terminal *b*. We move to the state  $q_3$  that is the result of  $\delta(q_1, b)$ . We repeat this process, until we have no more terminals to read. Suppose we finished in state  $q_7$ . We say that word *w* is accepted by automaton *M* iff  $q_7 \in F$ .

### <span id="page-14-0"></span>**2.3.2 Non-deterministic Finite Automaton (NFA)**

Non-deterministic Finite Automaton is a tuple:  $M = (Q, \Sigma, \delta, I, F)$ . Sets  $Q, \Sigma, F$  have the same meaning as in DFA definition and:

- **.** *<sup>I</sup>* is a set of states that are considered initial: *<sup>I</sup>* <sup>⊆</sup> *<sup>Q</sup>*
- $\bullet$  *δ* :  $Q \times X \rightarrow P(Q), P(Q)$  is a set of all subsets of states:  $P(Q) = \{X \mid$ *X* ⊆ *Q*}

2. Definitions and terminology **..............................**

We define extended transition function for NFA as  $\delta^* : Q \times \Sigma^* \to P(Q)$  by induction as:

1: 
$$
\delta^*(q, \varepsilon) = \{q\},
$$
  
\n2:  $\delta^*(q, wa) = \bigcup \{\delta(p, a) \mid p \in \delta^*(q, w)\},$   
\n $a \in \Sigma, w \in \Sigma^*, q \in Q$ 

We say that NFA *M* accepts word *w* iff:

$$
\exists q_0 \in I, \text{ such that } \delta^*(q_0, w) \cap F \neq \emptyset
$$

### <span id="page-15-0"></span>**2.3.3 Non-deterministic Finite Automaton with epsilon transitions (ENFA)**

ENFA differs from NFA by introducing so-called  $\varepsilon$ -transitions. These allow the automaton to move between states without reading any terminal. Formally we change the transition function as follows:

$$
\delta: Q \times (\Sigma \cup \{\varepsilon\}) \to P(Q)
$$

To define extended transition function for ENFA, we need *ε*-closure. We can say that the epsilon closure of a set of states: *N*, is the set of all states that can be reached from states in *N*, using only epsilon transitions.

We define *ε*-closure formally as:

1.  $\forall X \subseteq Q, X \subseteq \varepsilon$ -closure $(X)$ 

2. If  $p \in \varepsilon$ -closure(*X*), then  $\delta(p, \varepsilon) \subseteq \varepsilon$ -closure(*X*)

Now we can define extended transition function as:

1: 
$$
\delta^*(q, \varepsilon) = \varepsilon
$$
-closure $(q)$ ,  
2:  $\delta^*(q, wa) = \bigcup{\varepsilon}$ -closure $(\delta(p, a)) | p \in \delta^*(q, w)\}$ ,  $a \in \Sigma, w \in \Sigma^*$ 

We say that ENFA *M* accepts word *w* iff:

 $\exists q_0 \in I$ , such that  $\delta^*(q_0, w) \cap F \neq \emptyset$ 

### <span id="page-15-1"></span>**2.4 Regular expression**

A regular expression (regex) can describe any regular language (language accepted by some regular automaton). In this section, we will use bold font to denote regular expressions. In [\[1\]](#page-62-2) regular expressions are defined as follows:

Suppose we have an alphabet  $\Sigma$ . The set of all regular expressions over  $\Sigma$ is defined as:

- Ø is a regular expression
- **.** *<sup>ε</sup>* is a regular expression
- **a** is a regular expression for every terminal  $a \in \Sigma$
- **1 a** is a regular expression for every terminal  $a \in \Sigma$ <br> **1** If  $\mathbf{r_1}, \mathbf{r_2}$  are regular expressions, then  $\mathbf{r_1} + \mathbf{r_2}, \mathbf{r_1}\mathbf{r_2}$  and **r** ∗ **1** are regular expressions

Every regular expression over an alphabet  $\Sigma$  represents a language over an alphabet  $\Sigma$  as follows:

- **.** Regular expression **<sup>∅</sup>** represents language <sup>∅</sup>.
- **.** Regular expression  $\emptyset$  represents language  $\{\varepsilon\}$ .<br>**•** Regular expression  $\varepsilon$  represents language  $\{\varepsilon\}$ .
- **.** Regular expression  $\varepsilon$  represents language  $\{\varepsilon\}$ .<br> **If**  $a \in \Sigma$  then regular expression: **a** represents language  $\{a\}$ .
- If regular expression  $\mathbf{r}_1$  represents language  $L_1$  and regular expression **r**<sub>2</sub> represents language  $L_2$ , then regular expression  $\mathbf{r}_1 + \mathbf{r}_2$  represents
- language  $L_1 \cup L_2$ , and regular expression  $\mathbf{r}_1 \mathbf{r}_2$  represents language  $L_1 L_2$ .<br>
 If regular expression  $\mathbf{r}$  represents language  $L$ , then regular expression  $\mathbf{r}^*$ **•** If regular expression **r** represents language L, then regular expression  $\mathbf{r}^*$ represents language *L* ∗ .

Brackets in regular expressions define the order of operations. Regular expression **r** describes the same language as regular expression (**r**).

We mark the language described by regular expression **r** as *L***<sup>r</sup>**

### <span id="page-16-0"></span>**2.5 Notation of automata**

<span id="page-16-1"></span>**2.5.1 Table**

In this thesis, automata are often described by their transition tables. Transition table has full information contained in the tuple  $(Q, \Sigma, \delta, I, F)$ . We construct this table from the tuple as follows:

The table has  $k + 2$ ,  $k = |\Sigma|$  columns and  $n + 1$ ,  $n = |Q|$  rows. In the first row of the table, there are two empty cells followed by all unique elements of  $\Sigma$ . The next *n* rows are each for one state  $q \in Q$ . In the first column is  $IO(q)$  which holds information about relation of *q* to *I* and *F*:

$$
IO(q) = \begin{cases} \rightarrow, & \text{if } q \in I \text{ and } q \notin F \\ \leftarrow, & \text{if } q \notin I \text{ and } q \in F \\ \leftrightarrow, & \text{if } q \in I \text{ and } q \in F \\ \text{empty,} & \text{otherwise.} \end{cases}
$$

In the second column is the name of state *q*. The remaining cells describe the function  $\delta$ . For every column header  $t \in \Sigma$  and state q the cell contains the set  $\delta(q, t)$ . We will omit curly brackets of the sets to clean up the notation.

The table that is the result of this process describes fully all of the elements of the tuple and can be easily reconstructed into the tuple.

**Example.** Suppose we have a non-deterministic finite automaton  $M =$  $({q_0, q_1, q_2, q_3}, {0, 1}, \delta, {q_0, q_1}, {q_0, q_3}),$  where  $\delta$  is defined as:

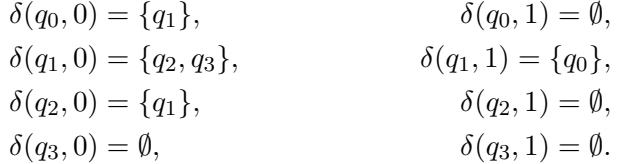

<span id="page-17-1"></span>The resulting transition table is on figure [2.1:](#page-17-1)

|                   |       | $\mathbf{0}$ |       |
|-------------------|-------|--------------|-------|
| $\leftrightarrow$ | $q_0$ | $q_1$        |       |
|                   | $q_1$ | $q_2, q_3$   | $q_0$ |
|                   | $q_2$ | $q_1$        | Ø     |
|                   | $q_3$ |              |       |

**Figure 2.1:** Transition table of automaton *M*

### <span id="page-17-0"></span>**2.6 State diagram**

One of the many use-cases for JASL is to output T<sub>E</sub>Xcode to draw state diagrams of automata. A state diagram is a visual representation of an automaton. It provides a complete description of the automaton it is visualizing. A state diagram is a directed graph. Ullman and Hopcroft define it in [\[2,](#page-62-4) Example 3.1, p.27] as follows:

"The state diagram consists of a node for every state and a directed line from state *q* to state *p* with label *a* (in  $\Sigma$ ) if the finite automaton, in state *q*, scanning the input symbol *a*, would go to state *p*. Final states, i.e., states in  $F$ , are indicated by a double circle."

**....................................** 2.6. State diagram

Ullman and Hopcroft use an arrow with label *start*, to mark the initial state. We will omit the label, cleaning up the visuals of state diagrams. If we have multiple oriented edges from state  $q_0$  to state  $q_1$ , we use only one edge labeled by the comma-delimited labels of all edges from  $q_0$  to  $q_1$ . We will use dotted edges to emphasize  $\varepsilon$  transitions in the diagram.

<span id="page-18-0"></span>**Example.** A state diagram of the automaton *M* from Example in section [2.5.1,](#page-16-1) is in figure [2.2](#page-18-0)

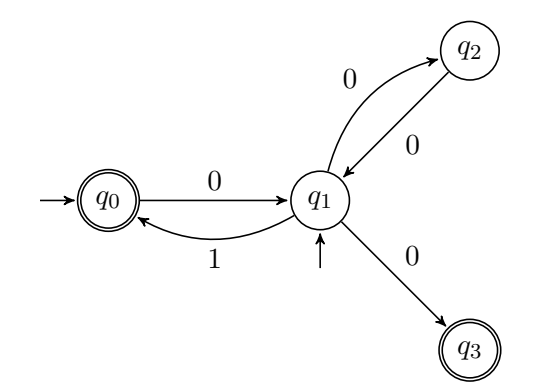

**Figure 2.2:** State diagram of automaton *M*

# <span id="page-20-0"></span>**Chapter 3 User manual**

JASL interpreter needs Graphviz command in console. To install Graphviz prerequisite, follow instructions in tutorial [\[19\]](#page-63-0).

### <span id="page-20-1"></span>**3.1 Installation**

There are two ways of installing this program. You can either download precompiled .jar file or compile it on your own. If you just want to use the precompiled jar, skip right to the running section [3.2](#page-20-3)

### <span id="page-20-2"></span>**3.1.1 Compiling JAR yourself**

Get the source code of the project from the official github repository [\[12\]](#page-63-1). After that, you can install it using Maven [\[13\]](#page-63-2) and JDK [\[14\]](#page-63-3) from the root directory of the downloaded project and these commands:

mvn clean mvn install

After running these commands, you can find the compiled .jar file in the target/ folder. Use the compiled .jar with dependencies (jasl-1.1-jar-withdependencies.jar).

### <span id="page-20-3"></span>**3.2 Execution**

The program can be executed from the console with this command :

3. User manual**.....................................**

### java -jar <path-to-jar> [-f <path-to-file>]

Square brackets are optional. If the switch -f is not specified, the program will enter interactive shell mode where you can type in your command and get an immediate response. The environment will store your variables in the interpreter memory and you can manipulate them as described in section [3.3.](#page-21-0) However after terminating the shell environment (by using the **quit** command) all variables in the interpreter memory are lost. The same effect can be achieved even without closing the environment by using the **clear** command.

If switch -f is specified, the program will look for its argument: the path to an existing file. JASL will then execute commands from this file line by line. Note, that all variables are lost after terminating the program.

You can execute JASL script files from the live interpreter environment. by using the execute function (full description in section [3.3.3\)](#page-23-2).

### <span id="page-21-0"></span>**3.3 Syntax of the language**

The **JASL** language allows you to define variables and call functions upon those variables. Commands are parsed line by line.

**Grammar of the language.** The following is an abstract grammar describing the JASL language. Terminals are shown in red color. Square brackets enclose optional parameters. Vertical bars separate alternatives. Starting non-terminal is line.

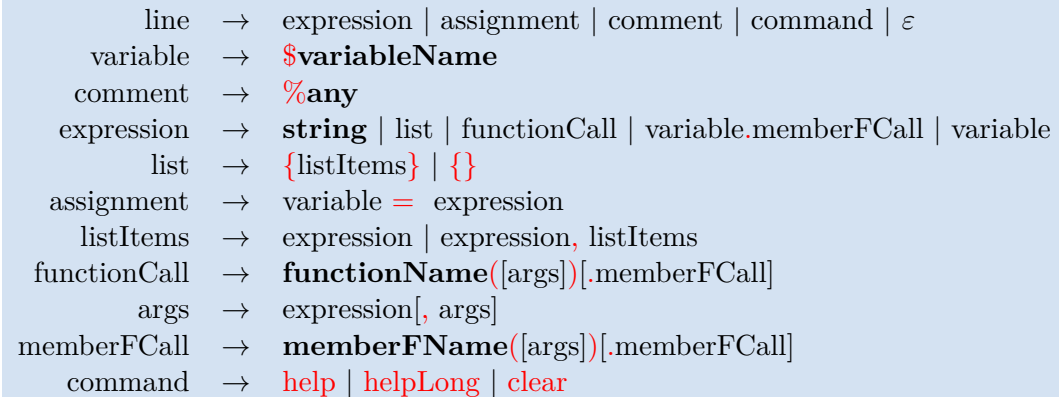

where non-terminals:

- **. any** can be any sequence of characters that does not contain linebreak
- $\blacksquare$  **<b>variableName** can be any non-empty sequence of characters that does not contain any whitespace characters or dots.
- **functionName** is any function name from chapter [3.3.3](#page-23-1)
- **memberFName** is any function name from chapter [3.3.5](#page-27-0)
- **. string** is any sequence of characters that does not start with any function name, member function name or any of these symbols: **{ , % \$** and does not contain linebreak

### <span id="page-22-0"></span>**3.3.1 Syntax details**

**Object.** An object is a piece of data.

**Expressions.** Expression is a function call, member function call, string or list definition. Expressions are evaluated before assignments. This evaluation typically produces a new value that contains the result of the evaluation. If an expression is called by itself, the console prints the return value.

**Variables.** Variables are used to store objects. Variable name can be any string that does not contain whitespace or a dot. To access a variable (create variable or use existing variable), use this syntax:

\$<variableName>

### **Assignment.**

<variable> = <expression>

Assignments save  $\langle$  expression $\rangle$  return value to an  $\langle$  variable $\rangle$ . This is done using  $=$  operator. If the variable does not exist, an assignment creates a new variable.

**Functions.** Function calls consist of the name of the function followed by comma-separated arguments enclosed in a pair of parentheses.

<functionName>(<arguments>)

3. User manual**.....................................**

**Comments.** You can add comments to your JASL code by the means of line comments. This means that only a whole line can be a comment. Commenting at the end of a non-comment line is not possible. Every comment starts with the **%** sign as the first character. Everything that follows the percent sign will not be parsed and the whole line will be skipped.

### %<commentString>

**Help.** Help for the JASL syntax can be displayed with command: **help** while command: **helpLong** prints longer, more detailed version with descriptions of functions.

### <span id="page-23-0"></span>**3.3.2 Data types**

Variables can hold objects of types: string, list or automaton.

**String.** Used mainly to describe terminals, words or regular expressions. A string can be any sequence of characters that does not contain any linebreak and does not start with any function name, member function name or any of these symbols: **{ , % \$**.

**List.** List in JASL is an ordered set of elements. Lists are enclosed in pairs of curly brackets. Elements are separated by commas. Elements can be any objects. Lists can be empty and they can be nested. They are used for defining automata. Some examples of lists are:

{a, b, c} {} {a, {b, {}}, c}

**Automaton.** This data type is explained in section [3.3.4](#page-26-0)

### <span id="page-23-1"></span>**3.3.3 Functions**

In this section, I will describe the functions that are implemented in JASL in more detail.

<span id="page-23-2"></span>**execute**

execute(\$path)

Executes script on the specified path. The argument is a string (or a variable that contains a string) that contains absolute or relative path to a file in filesystem. Execute uses already defined variables for the execution, and updates/overwrites them. This effect is demonstrated in section [6.4.](#page-53-0)

A JASL script is a file that contains one or several lines of JASL code. It is recommended to give JASL scripts the .jasl extension.

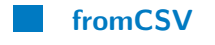

\$M = fromCSV(\$path)

Returns new Automaton object, loaded from a comma-separated csv file specified in the single argument of this function. The argument is a string (or a variable that contains a string) that contains absolute or relative path to a file in filesystem. The CSV file should contain the automaton table as described in section [2.5.1.](#page-16-1)

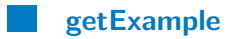

\$automaton = getExample()

<span id="page-24-0"></span>Returns example automaton. The example automaton is described by this transition table:

|                   |                | $\overline{a}$ | b    |
|-------------------|----------------|----------------|------|
|                   | 0              | $\mathbf{1}$   | 2, 3 |
| $\rightarrow$     | 1              |                | 1,4  |
| $\leftrightarrow$ | $\overline{2}$ |                | 0    |
| $\longleftarrow$  | 3              | 3              | 3    |
|                   | 4              |                | 2    |

**Table 3.1:** Transition table of example automaton

And its state diagram:

<span id="page-25-0"></span>3. User manual**.....................................**

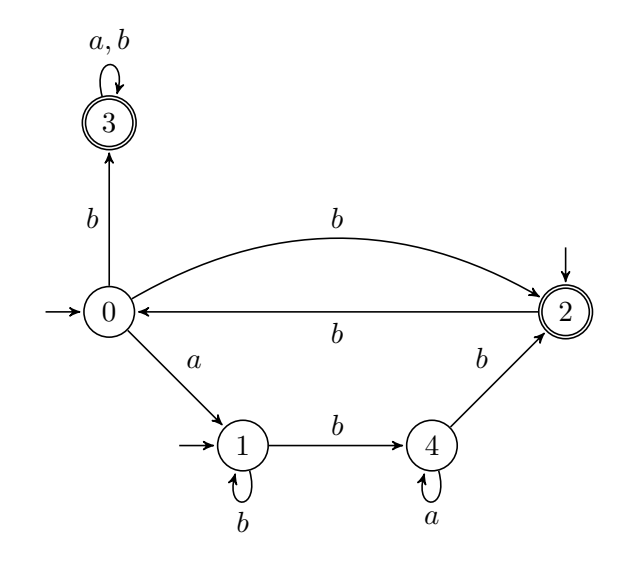

**Figure 3.1:** State diagram of example automaton

### **fromRegex**

\$automaton = fromRegex(\$regex)

Returns new Automaton object specified by regular expression passed in as an argument. The argument is a string or a variable that contains a string.

There are limitations to this function. It works only with terminals that are a single character. Characters cannot be escaped. Symbols '**(**', '**)**', **{**, **}**, '·' and '**\***' cannot be used as terminals.

The JAutomata library uses a modified version of the algorithm from [\[7,](#page-62-3) p.86 algorithm 2.107], to create automata from regular expressions.

### **getTikzIncludes**

getTikzIncludes()

Returns the TEXincludes needed, in order to use TikZ and its libraries that are necessary for diagrams of automata to work.

This code is:

```
\usepackage{tikz}
\usetikzlibrary{shapes,angles,calc,quotes,arrows,automata,positioning}
```
### <span id="page-26-0"></span>**3.3.4 Automata**

To define an automaton you need to use the Automaton function. This function accepts a single parameter: nested list  $L = \{l_s, l_1, l_2, \ldots, l_n\}, n = |Q|$ , where *Q* is the set of states of the automaton we want to define. Elements of list *L* are:

- **.** disjoint list of all terminals in Σ.
- n lists where each list  $l_i = \{IO, q_i, \delta(q_i, t_1), \delta(q_i, t_2), \ldots, \delta(q_i, t_k)\}, \forall q_i \in \mathbb{R}$  $Q, k = |Q|$ , where *IO* is defined as:

$$
IO = \begin{cases} \langle \rangle, & \text{if } q_i \in F, Q_i \in I \\ \langle, & \text{if } q_i \in F \\ \rangle, & \text{if } q_i \in I \\ \text{empty string}, & \text{otherwise} \end{cases}
$$

In other words, this parameter is the transition table of the automaton. Lists in the definition are the rows of transition table read from left to right, separated by commas.

Example of conversion:

<span id="page-26-1"></span>

|   |         |     |  |    |             |                          | $\{a,b\}$                             |
|---|---------|-----|--|----|-------------|--------------------------|---------------------------------------|
|   |         |     |  |    |             |                          | $\{ \langle >, 0, \{\}, 2 \} \rangle$ |
|   |         | 1.2 |  |    |             | $\sqrt{2}$<br>$\{1, 2\}$ | $\{>,1,0,\{1,2\}\}$                   |
|   | 1, 2, 3 |     |  |    | $\{1,2,3\}$ |                          | $\{<,2,\{1,2,3\},1\}$                 |
| 3 |         |     |  | IJ |             |                          | $\{\{3,3,\{\}\}\}\$                   |

**Table 3.2:** Example of conversion of transition table to list

So the argument to construct this automaton is:

 $\{ \{a,b\}, \{ \diamond, 0, \{\}, 2\}, \{ \diamond, 1, 0, \{1, 2\} \}, \{ \diamond, 2, \{1, 2, 3\}, 1 \}, \{3, 3, \{\} \} \}$ 

The automaton specified by the transition table is NFA automaton. It is created by using the Automaton constructor. The definition of the nested list can be split into multiple list variables for the sake of clarity. We can also omit empty lists from the end of each row. This is demonstrated on lines 5-8:

 $$alphabet = {a, b}$  $$row0 = {<> 0, {}, 2}$  $3 \quad \text{from} 1 = \{>, 1, 0, \{1, 2\}\}\$  $4 \quad \text{$row2 = {\textless}, 2, {1, 2, 3}, 1}$  % The full definition of row 3:  $$row3 = {3,3,\{}}$  % Shortened definition of row 3:  $8 \quad \text{$row3 = } \{3,3\}$ 9 % Now we define the nested list: \$nestedList = {\$alphabet, \$row0, \$row1, \$row2, \$row3} 12 % Finally, we can define an automaton: \$automaton = Automaton(\$nestedList)

3. User manual**.....................................**

**Note about ENFA automata.** ENFA automata can have *ε*-transitions. These are defined using keyword eps as one of the terminals. That terminal then signifies an  $\varepsilon$  transition. The alphabet of some ENFA automaton could be:

1  $$alphabet = {eps, a, b}$ 

### <span id="page-27-0"></span>**3.3.5 Member functions**

Member function is a function called on an object saved in a variable. There member function for types string and automaton. These can be invoked as follows:

```
$variable.functionName(<list of args>)
```
Note that member function calls can be chained on one line:

```
1 $reduced = $automaton.reduced()
2 $reduced.toPNG(image.png)
3
4 % Can be written as:
5 $automaton.reduced().toPNG(image.png)
```
String objects have only the **save** member function:

**save**

#### \$myString.save(\$path)

Saves string saved in the variable \$myString to file at \$path. If the file does not exist, it creates it. If the file already exists, it appends the string to the end of the file. The argument is a string (or a variable that contains a string) that specifies a file in filesystem.

What follows is a list of member functions for automata objects.

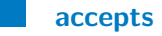

\$M.accepts(\$w)

Returns *true* if automaton *M* (saved in variable \$M) accepts word passed in argument *w*. It outputs *false* otherwise. The argument of this function can be a string or a list of terminals. If the argument is of type string, it is parsed character by character into terminals. Note, that if you have an automaton that has any terminals with more than one character, you cannot use the variant with the argument of type string. In that case you need to use a list as an argument.

Note, that this function works even if  $w \notin \Sigma^*$ , where  $\Sigma$  is the alphabet of automaton *M*. In that case it returns *false*.

#### **equals**

\$M1.equals(\$M2)

Returns *true* if  $L(M_1) = L(M_2)$  (if  $M_1$  is equivalent to  $M_2$ ) and  $\Sigma_1 = \Sigma 2$ . It outputs *false* otherwise. In other words this function checks, whether two automata accept the same language. Note, that  $\Sigma_1$  and  $\Sigma_2$  can have different ordering of elements.

#### **reduce**

 $M2 = M.\nreduce()$ 

Returns new automaton *M*<sup>2</sup> that is the reduced version of automaton

3. User manual**.....................................**

*M*. Note that this function creates a new automaton object, so the original automaton remains unchanged.

If the automaton *M* is an ENFA automaton or an NFA automaton, it is first converted to DFA automaton, before the reduction. All of the described operations are implemented using respective algorithms from [\[1\]](#page-62-2).

### **toCSV**

### \$M.toCSV(\$path)

Exports automaton *M* to CSV format. It creates/overwrites csv file on the path specified by the argument. The argument is a string that contains absolute or relative path to a file in the filesystem. The created CSV file contains the transition table of the automaton *M*.

### **toDot**

### \$M.toDot(neato)

Returns attributed dot code (described in chapter [5\)](#page-42-0) that contains a description of the automaton state diagram image. It accepts one optional argument. The argument is the layout (engine) that Graphviz will use to organize the graph. When no layout is specified, **dot** is used as a default. Possible layouts are **circo**, **neato**, **dot** and **twopi**.

### **toPNG**

\$M.toPNG(\$path, circo)

Exports automaton *M* to PNG format. It creates/overwrites png file on the path specified by the argument. The argument is a string that contains absolute or relative path to a file in the filesystem. The png contains an image of the state diagram of the automaton *M*.

The second argument of toPNG is optional. It is the layout (engine) that Graphviz will use to organize the graph. When no layout is specified, **dot** is used as a default. Possible layouts are **circo**, **neato**, **dot** and **twopi**.

**.......** 3.3. Syntax of the language

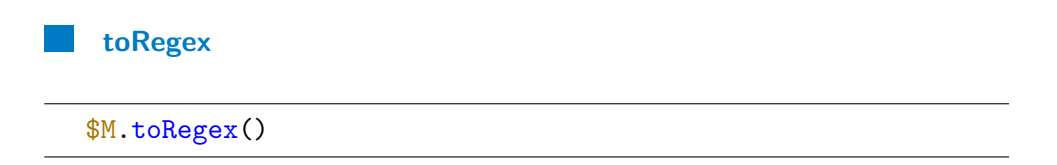

Returns regular expression describing language  $L = L(M)$ . Because no regular expression simplifier is implemented, the output of this function can be quite complicated. Nevertheless, it describes the language *L*.

To convert automaton to regular expression the JAutomata library uses a modified algorithm described in [\[7,](#page-62-3) p.98 algorithm 2.120].

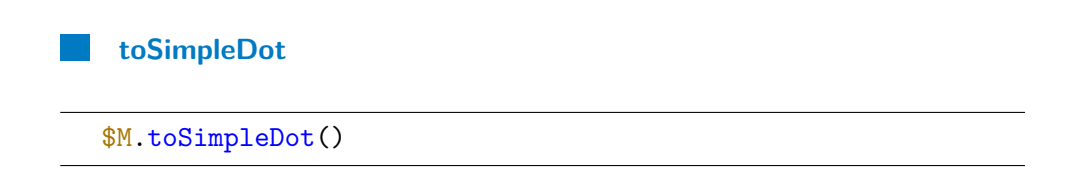

Returns dot code (explained in section [4.1.2\)](#page-35-0) that contains a description of the automaton state-diagram image. As opposed to toDot function, the dot code is not attributed, so it does not contain positions of elements.

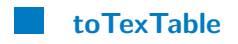

\$M.toTexTable()

Returns string containing T<sub>E</sub>Xcode to display the transition table of automaton *M*.

<span id="page-30-0"></span>**toTikz**

\$M.toTikz(dot)

Returns TikZ code to display the state diagram of automaton *M*. It accepts one parameter that is the layout (engine) Graphviz will use to organize the graph. When no layout is specified, **dot** is used as a default. Possible layouts are **circo**, **neato**, **dot** and **twopi**. It is recommended not to specify this argument (hence use **dot** as an engine), because it generally outputs the nicest results out of the options. Note that you need to add appropriate includes to your T<sub>E</sub>Xcode. You can get these using the getTikzIncludes function.

3. User manual**.....................................**

**complement**

\$M2 = \$M1.complement()

Returns automaton that accepts language that is the complement to the language of the original automaton.

$$
L(M_2)=\overline{L(M_1)}
$$

**concatenation**

\$M3 = \$M1.concatenation(\$M2)

Returns new automaton *M*<sup>3</sup> that accepts the concatenation of languages accepted by automata  $M_1, M_2$ . It accepts one argument of type automaton.

$$
L(M_3) = L(M_1)L(M_2)
$$

**intersection**

\$M3 = \$M1.intersection(\$M2)

Returns new automaton *M*<sup>3</sup> that accepts intersection of languages accepted by automata *M*1*, M*2. It accepts one argument of type automaton.

$$
L(M_3) = L(M_1) \cap L(M_2)
$$

**kleene**

 $$M2 = $M1.kleene()$ 

Returns new automaton  $M_2$  such that:

$$
L(M_2) = L(M_1)^*
$$

**union**

 $$M3 = $M1.$ union $$M2)$ 

**11.1.1.** 3.3. Syntax of the language

Returns new automaton *M*<sup>3</sup> that accepts union of languages accepted by automata  $M_1, M_2$ . It accepts one argument of type automaton.

 $L(M_3) = L(M_1) \cup L(M_2)$ 

**renameState**

\$M.renameState(q, p)

Renames state *q* of automaton *M* to *p*. This function accepts two arguments. The old state name as first and the new state name as second argument. It fails if the original state is not found in the automaton or if the new name is already taken by some other state of the automaton. Note, that the new name is trimmed, so any leading/trailing spaces are deleted. This function modifies automaton object saved in variable \$M and does not return anything.

### **renameTerminal**

\$M.renameTerminal(a, b)

Renames terminal *a* of automaton *M* to *b*. This function accepts two arguments. The old terminal name as first and the new terminal name as second argument. It fails if the original terminal is not found in the automaton or if the new name is already taken by some other terminal of the automaton. Also, you cannot use 'eps' or  $\varepsilon$  as a terminal because that is a keyword of epsilon transition. You cannot use this function to add or remove epsilon transitions from the table. This function modifies automaton object saved in variable \$M and does not return anything.

### <span id="page-32-0"></span>**3.3.6 Consequences of string as default data type**

JASL language does not use "" to define strings as most programming languages do. This has an interesting side effect: If a name of a function is mistyped, the whole expression is evaluated as a string:

```
\Rightarrow \a = frmRegex(a * babb * a)
>> $a
frmRegex(a*babb*a)
>> % Called correctly as:
>> $a = fromRegex(a*babb*a)
```
# <span id="page-34-0"></span>**Chapter 4**

# **Details of Implementation**

In this chapter, I will describe various details of the implementation and some problems that I found when implementing the application. The programmer documentation is present in the code in the form of a javadoc.

### <span id="page-34-1"></span>**4.1 Used technology**

### <span id="page-34-2"></span>**4.1.1 JAutomata**

JASL interpreter needed some backend that would implement automata and the operations executed on them. I developed **JAutomata** library just for this reason. It is a library that allows the user to define automata and execute various operations on them. Because I wrote the library, I could make changes to the way the library works.

I had to fix some bugs that were in the CSV loading code, finish the regex conversions and I had to implement new constructor functions for the Automaton object. For this reason, I decided to work with the code directly and not to pack it into separate .jar file.

The **JAutomata** library was developed by test-driven development. This meant that most of the functionality in the library was already unit-tested so I could rely on the algorithms to function properly.

### **Acceptor object**

When I wrote the library I encountered an interesting problem with word accepting. Previously I used a function that would use Java objects like HashMaps and Lists to find out if a word was accepted by the automaton. While working on the library I was concerned about the speed of this operation.

I found an algorithm for bit-vector implementation of running an ENFA automaton [\[8\]](#page-62-5). I implemented modified version of this algorithm in AutomatonAcceptor object. I intended to use the *long* datatype to hold the bitmaps. Java's *long* is 64-bit long, so I could use AutomatonAcceptor object on any automaton with  $|Q| \leq 64$ .

Theoretically, it should be much faster, than the original solution, because it did not use any objects. Computers generally do bitwise operations very fast, so I thought that this would be much faster than my previous version. I tested both versions on multiple automata and various lengths of words. To my surprise, the operation actually got a bit slower (about  $10\%$ ) when using the newly implemented algorithm. The object-oriented way faster, even on automata with fewer than 32 states.

I came to the conclusion that the bitwise algorithm was slower, because of Java's inner workings and great optimizations on object-oriented approach. This algorithm is much faster when implemented in  $C_{++}$ . In the final version of the library, I used the object-oriented way. The implementation of AutomatonAcceptor object is in cz.cvut.fel.horovtom.automata.logic.AutomatonAcceptor class.

### **Automaton types**

The JAutomata library distinguishes between deterministic, non-deterministic and epsilon non-deterministic Finite Automata. In the library there is an object for each of those types. I originally implemented separate constructor functions for these types to the JASL language, but soon I realized that functionally they were indistinguishable from each other. Because of that, I refactored the language to have only one constructor function for all automata. Because both NFA and DFA automata are special cases of ENFA automaton, I used ENFA object for all automata defined in JASL except for reduced automata. The user of JASL cannot distinguish between inner types of automaton. This could be re-implemented in the future, if users request it as a feature.

### <span id="page-35-0"></span>**4.1.2 Graphviz**

Graphviz [\[3\]](#page-62-6) is an open source tool for graph visualization. I used Graphviz to organize state diagrams of automata. Graphviz uses dot language to describe graphs. It has several output formats which include png image, plain text or even dot code. The user can pass in only a couple attributes (nodes, edges, **.....**4.2. Interpreter implementation

colors of the edges, . . . ) and Graphviz outputs dot code with all attributes specified (node position, size, edge anchor points, . . . ). JASL interpreter uses output of Graphviz to get PNG images and to get layouts for [toTikz](#page-30-0) conversions. More on problems with Graphviz in section [5.1.](#page-42-1)

### <span id="page-36-0"></span>**4.1.3 Graphviz-java library**

Graphviz-java [\[4\]](#page-62-7) is a library that parses dot code into objects in Java and vice versa. I used Graphviz-java for parsing and extracting attributes from dot code. I encountered several problems with this library, more on problems with Graphviz-java in section [4.3.](#page-39-0)

### <span id="page-36-1"></span>**4.1.4 TEX**

TEX [\[11\]](#page-62-8) is a typesetting system that is widely used to publish academic texts mainly in the fields of mathematics, physics and computer science. There are many extensions, packages and software bundles for T<sub>E</sub>Xwhich give T<sub>E</sub>Xmore variability. One of these native packages is the TikZ package.

### <span id="page-36-2"></span>**4.1.5 TikZ and automata for TikZ**

TikZ is a native T<sub>E</sub>Xpackage for creating vector graphics that is built on top of PGF package. It allows user to draw diagrams and graphs in an intuitive way.

TikZ has a library made for drawing automata. This library is very well documented. I have used this library extensively to write my own texts about Automata so I was very familiar with the syntax. I decided to use it as an output platform, because of it being user-friendly and immediately usable in TEXcode to generate images.

The syntax of the code to draw automata in TikZ is described in tutorial: [\[5\]](#page-62-9).

### <span id="page-36-3"></span>**4.2 Interpreter implementation**

One of the main goals of this project was to create live console environment. There are libraries for Java that can create such environment, but they do not allow the programmer to define his own syntax. After searching the internet for a suitable framework, I decided to implement the console environment myself.

Due to its nature, the live console environment needs to handle many exceptions. Exceptions could occur because of a non-existent file, a corrupted CSV file or a syntax error in a command. I created two custom exceptions: *SyntaxException* (further shortened to *SE*) and *ParsingException* (further shortened to *PE*. These exceptions are used all throughout the interpreter code to distinguish between syntax errors and incorrect parsing methods.

### <span id="page-37-0"></span>**4.2.1 Details of parsing code**

Every line of the code is parsed by the *parseLine* function. There are two fundamental types of lines in JASL. A line can be either an expression or an assignment. The *parseLine* function attempts to parse as an assignment first, by calling the *parseAssignment* function. If it was not an assignment, *parseAssignment* function throws *PE*. Then the line is parsed as an expression by the *parseExpression* function.

**Parsing an assignment.** As mentioned in section [3.3.1,](#page-22-0) assignments in JASL have the form of:

#### <variable> = <expression>

If the '=' operator have been parsed correctly, all the following errors will result in throwing *SE* instead of *PE*.

**Parsing an expression.** Expressions in JASL can be of three types which are evaluated by respective parsing methods in this order: **Parsing an expression.** Expressions is are evaluated by respective parsing me<br>1. Member function of a variable call<br>2. List definition **Parsing an express**<br>are evaluated by re<br>1. Member funct<br>2. List definition<br>3. Function call

- are evaluated by 1<br> **1.** Member func<br> **2.** List definition<br> **3.** Function call<br> **16.** parsing me
	-
	-

If a parsing method failed before any determining parameters were found, it throws *PE*. Then the expression is parsed by the next parsing method. If all of the parsing methods fail, then the expression is evaluated as a string.

### <span id="page-37-1"></span>**4.2.2 Enhancing syntax**

I wanted to develop a way to make JASL more compact so that the scripts do not have to be unnecessarily long and verbose. To achieve this I added two features to the interpreter: in-place constructors and member function chaining.

### **In-place constructors**

In-place constructors allow the user to define and immediately use objects in expressions. I solved this by evaluating expressions recursively. For example, if a function call is being evaluated, the interpreter splits the function call into  $n + 1$  parts: function name and it's  $n$  arguments. On each of those  $n$ arguments, the interpreter calls evaluate function again. This allows the user to write condensed code where it is needed. It can also reduce unnecessary variable declarations which could potentially be quite problematic in larger programs.

```
1 % Code without in-place construction
2 $automaton1 = fromRegex(a*(b+a))3 $exampleAutomaton = getExample()
4 $automaton1.equals($exampleAutomaton)
5
6 % Code with in-place construction
7 getExample().equals(fromRegex(a*(b+a)))
```
### **Member function chaining**

The second step was to make chaining of member function calls possible. Calling a member function of an object in JASL often results in new object. This feature allows the user to call member functions on these resulting objects on the same line as they were defined. Again, this reduces the number of unnecessary variables in the environment.

To do this, the interpreter splits the expression into member function calls and then evaluates them one by one. The actual implementation of this process is rather intriguing.

Suppose we have an expression:

```
$automaton.reduce().toPNG(test.png)
```
We run evaluate on this expression.

Evaluate first splits the expression into three parts:

- **. <sup>V</sup>** variable, which in this case is: *\$automaton*
- **. <sup>F</sup>** first member function call, which in this case is: *.reduce()*
- **R** rest of the expression, which in this case is: *.toPNG(test.png)*

4. Details of Implementation **.** 

Then it evaluates expression **VF**, which in this case is: *\$automaton.reduce()*. It saves the result in temporary variable **T**. JASL uses \$TEMP as a temporary variable. At last, it runs evaluate on expression **TR**, which in this case is: *\$TEMP.toPNG(test.png)*.

In each step, the interpreter evaluates the front-most function call. Each time it saves the result in temporary variable **\$TEMP** and removes the first function call from the expression. Then it replaces this function call by \$TEMP and runs the evaluation again on the shortened expression.

As a side-effect, it would overwrite \$TEMP variable. As a countermeasure added a little stack-frame just for this variable. This stack frame was implemented using Java's native stack-frame. The implementation is simple because the algorithm uses recursion to evaluate chained function calls. However, this solution has a flaw: If one of the member functions has a syntax error in it, the interpreter throws an *SyntaxException* and the original stack frame will be lost (hence the original contents of \$TEMP will be lost). It is not recommended using \$TEMP as a variable name.

The chaining feature was added to the JASL language after the main framework had been completed and this process was the easiest to implement. The way it is implemented is taxing on computation time because of all the unnecessary variable name parsing and it should be upgraded in the future.

```
1 % Code without chained member function calls
2 $automaton = getExample()
3 $reducedAutomaton = $automaton.reduce()
4 $tikzCode = $reducedAutomaton.getTikz()
5 $tikzCode.save(test.txt)
6
7 % Code with chained member functions
8 getExample().reduce().toTikz().save(test.txt)
```
### <span id="page-39-0"></span>**4.3 Problems with Graphviz-java**

I thought that using Graphviz-java library would save me a lot of work on parsing of the dot code. Graphviz-java is originally meant to be used to construct graphs by the means of Java objects, then convert those object to dot code and vice versa. However, I wanted something different from the library. I wanted to use it only for parsing of the dot code. Then, I wanted to extract only layout information (x and y coordinates) from the objects.

Graphviz-java does not have any documentation on its classes or functions. So I had to reverse-engineer most of the fields of the objects and the meaning

of those fields, using Java reflection and debugger. Fortunately, I found the attributes in the classes created by Graphviz-java and was able to extract them.

I struggled on one particular bug in Graphviz-java library related to knot points extraction of the edges. If dot code from Graphviz contained any edge that was long enough to have more than nine knot points in the spline, it would linebreak the dot file in the middle of **pos** attribute. This caused Graphviz-java to parse it incorrectly. Fixing this issue made me think, whether using Graphviz-java was worth it in the first place.

So using Graphviz-java for this use-case may not have been the best idea. It might have been easier to get plain text file as an output from Graphviz and write my own parsing code.

# <span id="page-42-0"></span>**Chapter 5 Drawing images**

Drawing state diagrams in such a way that they are readable and nice is a very complicated problem. Apart from special cases, removing edge crossings produces a better-looking image. This is a NP-hard problem as it is shown in [\[17\]](#page-63-4).

I used Graphviz to create the layout of the graph. It draws nice diagrams, but I needed to convert the output to TikZ code. To do that I instructed Graphviz to output so-called attributed dot code. This reproduces the input with added information about the layout of the graph. The attributed dot code is then converted to TikZ code.

<span id="page-42-2"></span>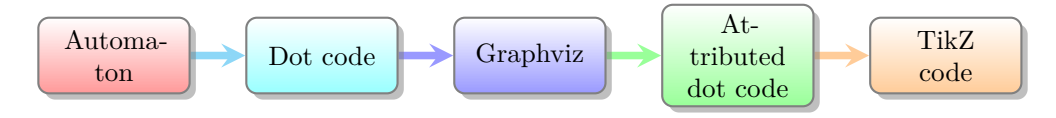

**Figure 5.1:** Process of conversion

First, JASL creates the dot code to draw the automaton, then it runs Graphviz on this code. Graphviz outputs attributed dot code. At last, JASL converts the attributed dot to TikZ code. However, many problems arose from this conversion. Some of these problems are described in next section.

### <span id="page-42-1"></span>**5.1 Using Graphviz for layout output**

One of the main problems of converting from dot code to TikZ code was the size of the output image. TikZ itself does not take care of page size. If input coordinates exceed page size, it will draw the image cropped. I wanted the output of *toTikz* conversion to fit on a regular A4 page so I needed a way to

tell Graphviz the maximum dimensions of the output image.

There are many attributes that you can specify in the dot file: styling of the edges, positions of nodes and many more [\[9\]](#page-62-10). However, there are some attributes that have no effect on the attributed dot code, because Graphviz often ignores some of the attributes to produce a better-looking image.

Size attribute is used to control the pixel size of output images. Graphviz copies the size attribute to the attributed dot file, but it does not affect the coordinates of the elements. It is included to the attributed dot only to instruct the rendering engine on how to scale/orient the resulting image. JASL reads positions of elements from the attributed dot, so the size attribute does not have any effect on the resulting TikZ code.

The *rankdir* attribute in the dot code allows the user to instruct Graphviz on the direction he wants the graph to grow in. As most publications use the portrait orientation, I tried to instruct Graphviz to prefer vertical growth. Using this setting, labels would often overlap with edges. Even without the overlaps I did not like these images so I discarded the idea and used horizontal growth instead.

The attributed dot file contains coordinates for all elements of the graph. However, these are in Graphviz coordinate system. To convert these coordinates to TikZ coordinate system, I measured the maximum feasible width/height of TikZ image to fit regular A4 page. I tried using linear mapping, but for that, I would have to know the bounding box of the dot coordinates. Graphviz has bounding box attribute in the attributed dot file that specifies the bounding box of the image. Using this bounding box as mapping parameter, resulted in distorted images.

Using minimum/maximum coordinates in each axis yielded visually better results even for larger graphs. As a side-effect, I lost the ratio between sizes of the elements and length of the edges. This means that the output TikZ code draws small graphs unnecessarily stretched. This is caused by the mapping of small image to a larger area. The following figures show png image generated by Graphviz and the TikZ result image in contrast with one another.

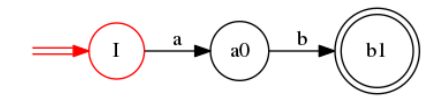

<span id="page-43-0"></span>**Figure 5.2:** Original automaton image. Generated with attributed dot code in [A.1.1](#page-64-2)

<span id="page-43-1"></span>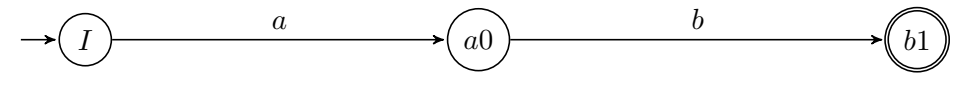

**Figure 5.3:** Example of a stretched automaton. See TikZ code in [A.2.1](#page-65-1)

This unwanted effect could be one of the areas to work on in the future (section [7.2.3\)](#page-58-1).

### <span id="page-44-0"></span>**5.1.1 Graphviz layout engines**

Graphviz has four main layout engines that can be used to draw automaton state diagrams:

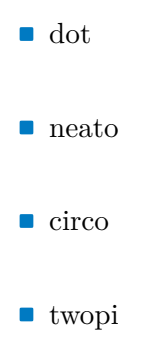

There are also other engines: sfdp, fdp. These engines are not implemented in JASL, because sfdp and fdp are for undirected graphs.

These engines produce vastly different images. I got the best results using dot engine, but for some particular examples **circo** yields more visually appealing images.

### **Example of layout difference**

<span id="page-44-1"></span>We have an automaton *M*. This automaton has four states. Images of automaton *M* generated by different layout engines are on figures: [5.4,](#page-44-1) [5.5,](#page-45-0) [5.6,](#page-45-1) [5.7.](#page-45-2)

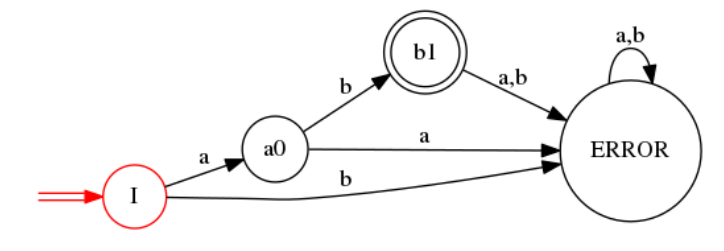

**Figure 5.4:** Image of automaton *M* generated using **dot** layout

<span id="page-45-0"></span>5. Drawing images**....................................**

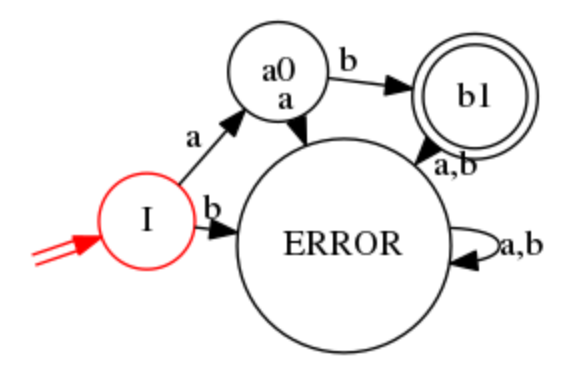

<span id="page-45-1"></span>**Figure 5.5:** Image of automaton *M* generated using **neato** layout

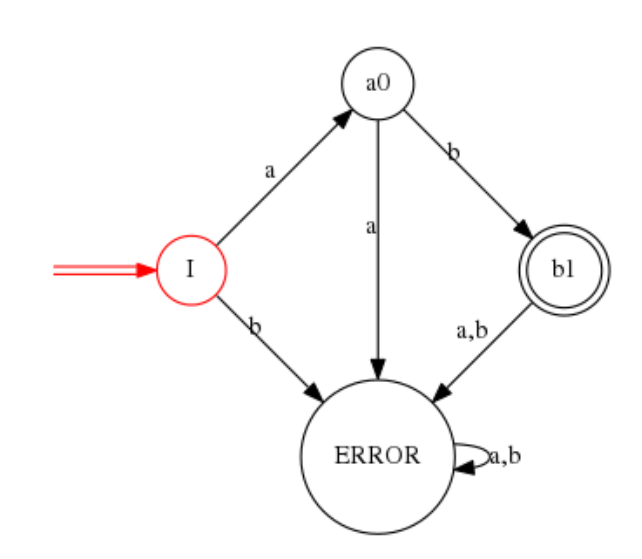

<span id="page-45-2"></span>**Figure 5.6:** Image of automaton *M* generated using **circo** layout

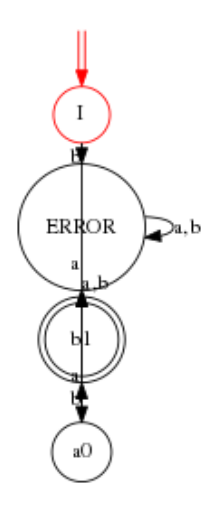

**Figure 5.7:** Image of automaton *M* generated using **twopi** layout

Graphviz has an interesting feature. It varies the size of nodes according to the number of incoming/outgoing edges. This effect is apparent on foregoing figures.

### <span id="page-46-0"></span>**5.2 Relative position model**

Originally, I wanted JASL to output TikZ code that would be the most easy for the user to edit. TikZ automata library was built to use the **relative** position model. In this model, every element of the graph is placed in relation to some other element. This allows for very easy editing of the image. For example, nodes of the graph on figure [5.6](#page-45-1) could be described as follows:

```
\node[state, initial] (0) {I};
\node[state] (1) [above right of=0] {a0};
\node[state] (2) [below right of=0] {ERROR};
\node[state, accepting] (3) [below right of=1] {b1};
```
This code can be quickly read and edited as opposed to absolute coordinates. TikZ allows nodes to be in eight different directions: above, above right, right, below right, below, below left, left, above left. Distance between nodes can be specified, but that clutters the code. TikZ places nodes on outer edge of a circle with diameter equal to the distance between nodes. One of the consequences of this feature is that sequence (below right, above right) does not give the same position as (right, right). There are only three types of edge shapes: bend left, bend right and straight.

Using simplifications of the relative position TikZ code poses several constraints on the layout generator. Graphviz does not have support for these types of constraints. Graphviz has no attribute for ideal edge length or grid alignment of nodes. So the only option is to calculate/approximate these positions. However, this approximation destroys the layout completely at times.

### <span id="page-46-1"></span>**5.2.1 Relation chains**

The relative model is easily editable, but only if the relations are connected correctly. The grouping of relations is a problem, because the program has to approximate which nodes should be connected to which.

In this simple example, we have some graph which is constructed using these relations:

- 5. Drawing images**....................................**
- 
- **1.** 1 is to the right of 0<br>**2.** 4 is to the right of 1 5. Drawing images<br> **1.** 1 is to the right of 0<br> **2.** 4 is to the right of 1<br> **3.** 5 is under 4 1. 1 is to the r<br>
2. 4 is to the r<br>
3. 5 is under 4<br>
4. 3 is under 0
	-
	-
- 1. 1 is to the r<br>
2. 4 is to the r<br>
3. 5 is under 4<br>
4. 3 is under 0<br>
5. 2 is to the r 2. 4 is to the right of 1<br>
3. 5 is under 4<br>
4. 3 is under 0<br>
5. 2 is to the right of 3

<span id="page-47-0"></span>We can visualize these relations like this:

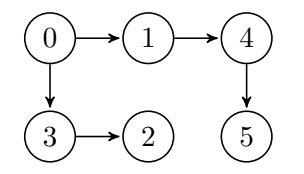

**Figure 5.8:** Correct relations

<span id="page-47-1"></span>Suppose that we want to move nodes 1*,* 4*,* 5 below node 2. It is very easy, just by changing the relation of node 1 to be: 1 is below of 2. The result will look like this:

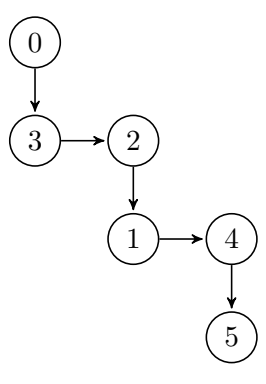

**Figure 5.9:** Moved relations

<span id="page-47-2"></span>Now suppose we have these relations in the graph:

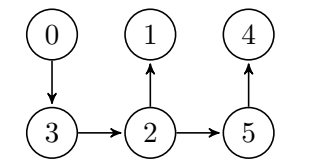

**Figure 5.10:** Incorrect relations

Now it is much more complicated to do this simple operation because to produce the wanted result, we have to change the relation of three nodes: 1*,* 4*,* 5.

Because we do not know, if and how the user wants to reorganize the output graph, there would have to be some utility that would re-route the edges. Without this utility, the relation model would be of no use.

Because of these difficulties, I discarded the idea of relative positions and used absolute positions in the final version of the program.

### <span id="page-48-0"></span>**5.2.2 Edge angle calculation**

The Graphviz output dot file specifies edge shapes in the pos attribute. This attribute contains coordinates of several knot points, specifying a spline curve. As stated in previous section, there are three possible shapes of edges in TikZ automata library: straight, bend left, bend right. Approximation to those three edge shapes in TikZ produced mostly illegible images.

<span id="page-48-1"></span>The ultimate goal was to keep the TikZ code simple and easy to read. I decided to use the angles library for TikZ that allows the user to specify the angle of the bend. The angle is a numeric value between  $0^{\circ}$  and  $360^{\circ}$ which specifies the angle  $\alpha$  between the connector of source and destination nodes and the tangent of the arc at source node. The angle  $\alpha$  is depicted in figure [5.11](#page-48-1)

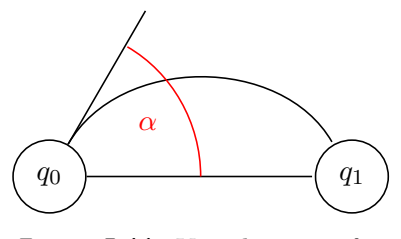

**Figure 5.11:** Visualization of *α*

Bend left at 270◦ produces the same output as bend right at 90◦ . I decided to keep TikZ code readable and unambiguous by using both directions (left and right), and limiting the angle to between  $1^{\circ}$  to  $179^{\circ}$ .

I defined an function *f* that returns this angle as well as the edge orientation in the code of the application. It takes three arguments:  $\vec{q}_0, \vec{q}_1, P$ , where  $q_0$ is the source node center,  $q_1$  is the destination node center and  $P$  is a set of spline knot points. These attributes are extracted from the attributed dot code. If the returned angle is negative, the curve is to the right, if it is positive, the curve is to the left, if it is negative, the curve is to the right. If the angle is zero, the edge is straight.

Splines generated by Graphviz are generally simple, approximately elliptical. I used this property to approximate the curve angle using the following

5. Drawing images**....................................**

function::

$$
f(\vec{q_0}, \vec{q_1}, P) = angle(\vec{q_1}, \vec{q_0}, \vec{p_*}) \cdot ((\vec{q_1} - \vec{q_0}) \times sgn(\vec{p_*} - \vec{q_0})), \text{ where}
$$

$$
\vec{p_*} = \underset{\vec{p} \in P}{\arg \max} (angle(\vec{q_1}, \vec{q_0}, \vec{p}))
$$

$$
angle(\vec{a}, \vec{b}, \vec{c}) = \frac{180 \cdot \arccos \vec{x} \cdot \vec{y}}{\pi \cdot |\vec{x}| \cdot |\vec{y}|}, \vec{x} = (\vec{a} - \vec{b}), \vec{y} = (\vec{c} - \vec{b})
$$

This function returns angle  $\gamma$  between  $q_0, q_1$  and point  $\vec{p_*} \in P$  which maximizes *γ*.

While this function has good results when Graphviz uses elliptical edges, it is not so good otherwise. Graphviz uses elliptical splines only if the edges are short. If the edge exceeds certain length, it will flatten the spline curve. In these cases, angles returned by function *f* are not optimal. Further explanation of the possible upgrades of this function is in section [7.2.3.](#page-59-3)

# <span id="page-50-0"></span>**Chapter 6**

# **Examples of usage, practice, problems of testing**

Here are some examples of usage of the **JASL** language:

### <span id="page-50-1"></span>**6.1 Defining a NFA automaton**

Suppose we have regular language:

 $L_1 = \{w \mid w \text{ contains } aba \text{ as substring } \}, L_1 \subseteq \{a, b\}^*$ 

<span id="page-50-2"></span>We design regular automaton  $M_1$  such that  $L(M_1) = L_1$ . Example of such automaton is depicted in table [6.1.](#page-50-2)

| $M_1$ |                | $\overline{a}$ | b |
|-------|----------------|----------------|---|
|       | $\overline{0}$ | 0,1            | 0 |
|       |                |                | 2 |
|       | $\overline{2}$ | 3              |   |
|       | 3              | 3              | 3 |

**Table 6.1:** Transition table of automaton *M*1.

In order to define automaton  $M_1$  in JASL language we define a few lists:

```
1 $alphabet = {a, b}2 $row0 = { >, 0, {0, 1}, 0}3 \quad \text{from } 1 = \{1, \{\}, \ 2\}4 \quad \text{$row2 = } \{2, 3\}5 $row3 = {\lt, 3, 3, 3}6
7 % Now we can define an automaton:
8 $M_1 = Automaton({$alphabet, $row0, $row1, $row2, $row3})
9
10 % We can get, whether automaton accepts word bbbbaab:
11 $ \text{accepted} = $M_1 \text{ accepts} (bbbaab)12 % Accepted has value: false
13
14 % We can get regular expression describing the language L1:
15 $reg = $M_1.toRegex()16 % $reg has value: b*aa*b((bb*aa*b)*)a((a+b)*)17
18 % But does this regex really describe language L1?
19 % This one definitely does:
20 \text{Spec } x = (a+b)*aba(a+b)*21 $M_2 = fromRegex($regex)22 $M_2.equals($M_1)
23 % Outputs: true
```
Note that we use nested lists for definitions of sets of target states. We can use  $\{\}\$ to denote  $\emptyset$ . The output of .getRegex() can be quite complicated. That is because no real regular expression simplifier has been implemented yet.

### <span id="page-51-0"></span>**6.2 Defining an ENFA automaton**

Suppose we have an ENFA automaton  $M_2$  that accepts all words generated by regular expression:  $a^* + b^*$ .

<span id="page-51-1"></span>Such automaton can be described by this transition table:

| $M_2$                           |                  | $\overline{a}$ | h |
|---------------------------------|------------------|----------------|---|
| S<br>А<br>B<br>$H$ <sup>'</sup> | A, B<br>Η'<br>Η, | A              | B |

**Table 6.2:** Transition table of automaton *M*2.

We can define this automaton in JASL as follows:

```
1 $Signa = {eps, a, b}2 % We can even shorten the definition by the last empty
        transitions
3 $states = { >, S, {A, B}}4 $stateA = {A, F, A}5 $stateB = {B, F, {} }, B
6 $stateF = {<, F}7 $M_2 = Automaton({$Sigma, $stateS, $stateA, $stateB,
        $stateF})
8
9 % Now we can save png image of automaton M_2:
10 $M_2.toPNG(image.png)
```
<span id="page-52-1"></span>The resulting image is:

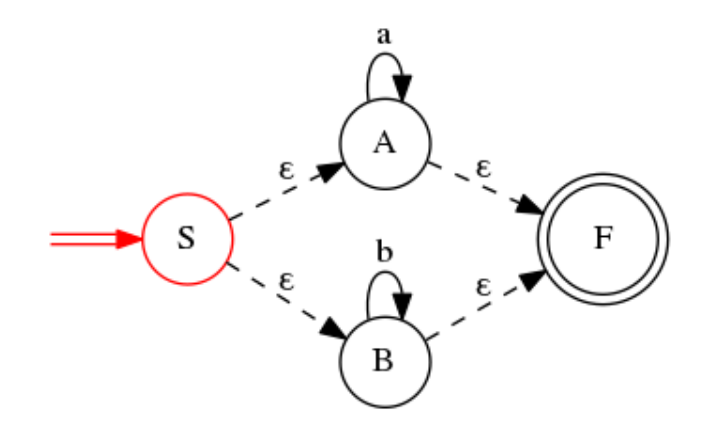

**Figure 6.1:** Image saved in image.png

### <span id="page-52-0"></span>**6.3 Example of TikZ image**

Suppose we have automaton  $M_3$ . This automaton accepts language  $L =$  $L(M_3)$ . This language is also described by regular expression  $\mathbf{r}_2$ .

$$
\mathbf{r_2} = (a+b)^*ab^*, \qquad L(M_3) = L_{\mathbf{r_2}} = L
$$

We can use JASL to construct this automaton and create T<sub>E</sub>Xfile to display it:

6. Examples of usage, practice, problems of testing **...** 

```
1 \quad \quad \text{a} = \text{fromRegex}((a+b)*ab*)2 % TeX document parts
3 $class = \documentclass{article}
4 $includes = getTikzIncludes()
5 \text{beginning} = \begin{1} \text{document} \end{1}6 $tikzCode = $a.toTikz()
7 $end = \end{document}
8
9 % Now append these parts in the image.tex file
10 $class.save(image.tex)
11 $includes.save(image.tex)
12 $beginning.save(image.tex)
13 $tikzCode.save(image.tex)
14 $end.save(image.tex)
```
After compiling image.tex file we get this image:

<span id="page-53-1"></span>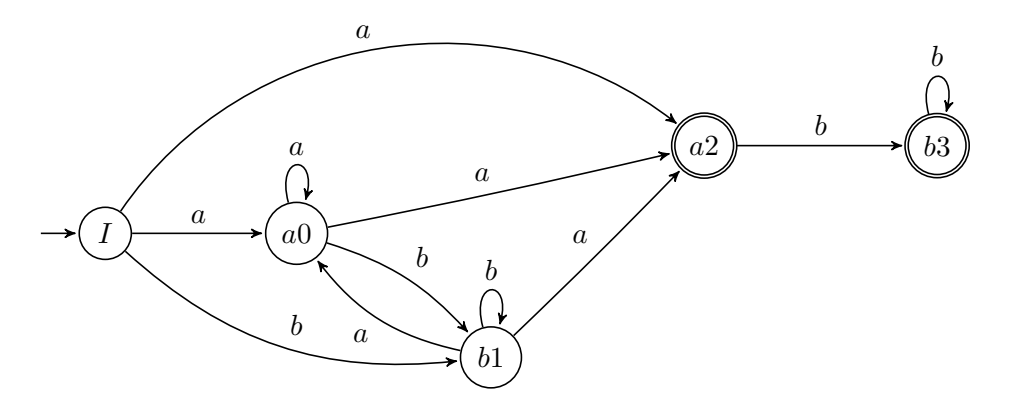

**Figure 6.2:** Image in compiled image.pdf file.

### <span id="page-53-0"></span>**6.4 Example of a JASL script file**

In this example, we can see the execution of JASL script file and the side effects of using execute function.

Suppose we have a file append.jasl. This file contains a script that concatenates the language described by regular expression: *ab*∗*a* to language accepted by automaton saved in variable **\$i**. The script saves the result to variable **\$j**. Such file could contain for example this code:

```
1 \text{\$append} = \text{fromRegex(ab*a)}2 $j = $i. concatenation ($append)
```
We can check whether the function worked correctly:

```
1 $i = fromRegex(bba)2 % We define the append variable
3 $j = hello4 $shouldBe = fromRegex((bba)(ab*a))5
6 execute(append.jasl)
7
8 % We can see that the contents of the variable k were
        overwritten:
9 $j.equals($shouldBe)
```
The last command will print true to console. Note that by executing code in append.jasl we have overwritten anything that might be in the variable **\$j**. The user has to be aware of this side effect. Stack frames might be implemented later (see [7.2.2\)](#page-58-0).

# <span id="page-56-0"></span>**Chapter 7**

# **Looking to the future**

JASL and its interpreter do not yet implement some of the features that I would want them to. The ultimate goal of this application is to make tasks regarding automata simple. There are many quality-of-life improvements that yet wait to be implemented. I will describe the most important of those features in this chapter.

### <span id="page-56-1"></span>**7.1 JAutomata**

The JAutomata library could implement other types of automata (Mealy, Moore, Push-down) because these types of automata are often used in practice. The implementation could use the structure of the project and its classes with minor tweaks.

### <span id="page-56-2"></span>**7.1.1 Operations over regular expressions**

The regular expression format used in JAutomata library, which is also defined in this thesis, differs from the format that is usually used in literature. It does not implement powers of regular expressions and positive iteration operator.

### **Power of regular expression**

Powers of regular expressions are often used to shorten regular expressions with repeating symbols.

**Definition of power of regular expression.** Suppose we have regular expression **r** that describes language *L*. Then regular expression **r <sup>i</sup>** describes

7. Looking to the future **.................................**

language  $L^i$  which can be defined recursively as:

- **.**  $L^0 = \{\varepsilon\}$
- $L^0 = \{\varepsilon\}$ <br> **a**  $L^{n+1} = LL^n, n > 0$

### **Positive iteration**

Another operator missing from the implementation is the positive iteration of regular expressions.

**Definition of positive iteration.** Suppose we have a language *L* that is described by regular expression **r**. Then regular expression **r** <sup>+</sup> describes language *L* <sup>+</sup> which is the positive iteration of the language *L* and can be defined as:

$$
L^+ = \bigcup_{i=1}^{\infty} L^i
$$

Both of these operators only simplify the notation of more complicated regular expressions. For example, regular expression **r** <sup>+</sup> can be denoted by **rr**<sup>∗</sup> , without changing the resulting language.

### <span id="page-57-0"></span>**7.1.2 Regular expression minimizer**

For the moment, the library is missing any regular expression minimizer. Problem of regular expression minimization is computationally hard (PSPACEcomplete as shown in [\[18\]](#page-63-5)). The regular expression minimization could be implemented using already existing algorithms that yield "good enough" results [\[16\]](#page-63-6).

### <span id="page-57-1"></span>**7.2 JASL**

JASL could implement additional features to make the enhance the user experience. In this section I will focus on those improvements.

### <span id="page-57-2"></span>**7.2.1 JASL Syntax**

JASL syntax could use some more advanced features. Such as: element extraction from a list or a string, user-defined functions, other data-types or **........................................** 7.2. JASL

allowing the user to use some of the more advanced features of JAutomata library. It could also make possible the modification of generated PNG images (colors of edges, size of the image, etc.). These changes would make JASL more flexible for the user.

Standardization of the syntax would help users that are used to working with regular programming languages. One example of such standardization would be encapsulation of strings in double quotes. This would allow for better exception handling and syntax error detection.

### <span id="page-58-0"></span>**7.2.2 Interpreter**

Examples of possible upgrades to the JASL interpreter are:

- **.** Making error messages more clear
- **.** Implementing command that would print all used variables
- **.** Implementing stack frames for script executions
- $\blacksquare$  Implementing stack frames for script executions <br>  $\blacksquare$  <br> Saving current workspace (state of all variables) to a file ■ Saving current workspace (state only space of generated images
- Live preview of generated images<br>■ Live console code completion
- 

Apart from stack frames, all of these upgrades are a quality-of-life improvements. For example the live preview of generated images would certainly enhance the user experience. Live code completion for the live console environment would probably require to implement custom console.

### <span id="page-58-1"></span>**7.2.3 Graph conversion**

The JASL language could implement the relative position model, as described in section [5.2.](#page-46-0) The problem is complicated to fine-tune and it would be necessary to implement some tool to change relations in the graph. If this feature is implemented, adding live preview of graphs would be advisable.

**Coordinate conversion.** As described in section [5.1,](#page-42-1) the current implementation of dot to TikZ coordinate conversion stretches small graphs. One way of dealing with this stretching is to calculate the required distance between nodes. The calculation would compare the size of the node from the dot code to the distance between nodes. Based on the result it would decide, how distant the nodes should be. There are lots of constants in such calculation that would require fine-tuning and a lot of experimentation.

7. Looking to the future **.................................**

<span id="page-59-3"></span>**Angle of edges.** Upgrade of the function *f*, described in section [5.2.2](#page-48-0) would improve diagrams of automata with longer edges. This function should be implemented to **cz.cvut.fel.horovtom.jasl.graphviz.DotToTex.getCurveAngle** function. Graphviz does not curve longer edges evenly. Such an edge from state 0 to state 4 is figure [7.1.](#page-59-0)

<span id="page-59-0"></span>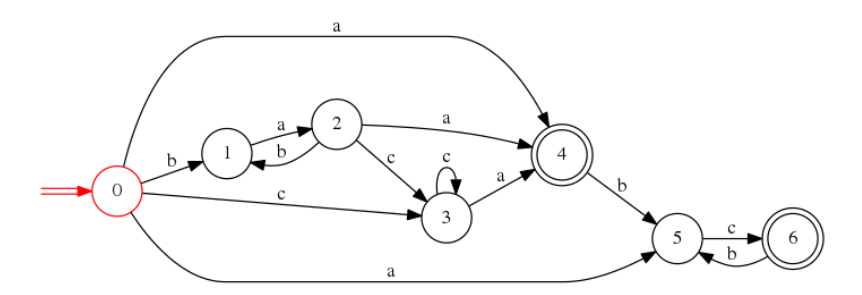

**Figure 7.1:** Image of longer edge generated by Graphviz

We can see on figure [7.3](#page-59-2) that the current *f* does a decent job:

<span id="page-59-1"></span>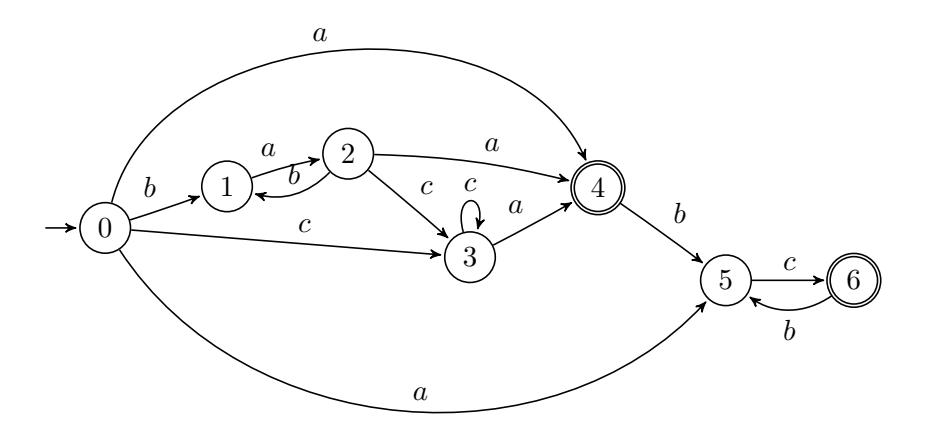

**Figure 7.2:** TikZ equivalent of figure [7.1](#page-59-0)

<span id="page-59-2"></span>However, on some pictures, the curvature is necessary to maintain clarity in the layout. In these cases TikZ can visualize edges of this shape much better with edge angle greater than 90◦ as shown on figure [7.3](#page-59-2)

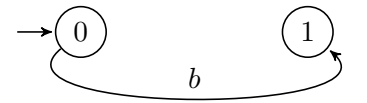

**Figure 7.3:** Edge with angle 140◦

This could be one of the possible improvements of the function *f*.

# <span id="page-60-0"></span>**Chapter 8 Conclusion**

The goals of this project were:

- **.** To finish implementation of regular expressions in JAutomata library
- **.** To create a language that could be used to define finite automata and work with them.
- **.** To implement a live-console interpreter for this language
- **.** To implement a mechanism for creation of code in dot language for drawing state diagrams of regular automata
- To implement a mechanism for conversion of attributed dot code to TikZ code.

All of these goals have been reached. The application fulfills all set goals at the moment. However, some areas might be improved in the future (see chapter [7\)](#page-56-0). Newer versions of the application code are accessible in the project github repository [\[12\]](#page-63-1).

This application has many uses for students of automata theory and teachers that write material for their courses. JASL could be used by researchers to generate images of automata for their publications after implementing features mentioned in section [7.](#page-56-0)

On the appended CD there is the project root directory and the pom.xml file which allows for easy compilation of the project (as described in section [3.1.1\)](#page-20-2) and a pre-compiled .jar file of the project. This project is written in pure Java so it is platform independent.

# <span id="page-62-0"></span>**Bibliography**

- <span id="page-62-2"></span>[1] Marie Demlova. *Jazyky, automaty a gramatiky.* Materials for CTU course Jazyky, Automaty a Gramatiky, 2017. [http://math.feld.cvut.cz/](http://math.feld.cvut.cz/demlova/teaching/jag/jag7dohromady.pdf) [demlova/teaching/jag/jag7dohromady.pdf](http://math.feld.cvut.cz/demlova/teaching/jag/jag7dohromady.pdf)
- <span id="page-62-4"></span>[2] John E. Hopcroft, Jeffrey D. Ullman. *Formal Languages and Their Relation to Automata*. Addison-Wesley Pub. Co., 1969.
- <span id="page-62-6"></span>[3] Graphviz official website. <https://www.graphviz.org/>.
- <span id="page-62-7"></span>[4] Graphviz-java official repository. [https://github.com/nidi3/](https://github.com/nidi3/graphviz-java) [graphviz-java](https://github.com/nidi3/graphviz-java)
- <span id="page-62-9"></span>[5] Satyaki Sikdar. *Drawing Finite State Machines in LATEXusing TikZ A Tutorial.* University of Notre Dame, 2017. [https://www3.nd.edu/~kogge/](https://www3.nd.edu/~kogge/courses/cse30151-fa17/Public/other/tikz_tutorial.pdf) [courses/cse30151-fa17/Public/other/tikz\\_tutorial.pdf](https://www3.nd.edu/~kogge/courses/cse30151-fa17/Public/other/tikz_tutorial.pdf)
- <span id="page-62-1"></span>[6] Jan Travnicek and col. Private Gitlab repository of Algorithms Library Toolkit developed at FIT CVUT, accessible with CVUT credentials. [https://gitlab.fit.cvut.cz/algorithms-library-toolkit/](https://gitlab.fit.cvut.cz/algorithms-library-toolkit/automata-library) [automata-library](https://gitlab.fit.cvut.cz/algorithms-library-toolkit/automata-library)
- <span id="page-62-3"></span>[7] Bořivoj Melichar. *Jazyky a Překlady.* CVUT, 2003.
- <span id="page-62-5"></span>[8] Borivoj Melichar, Jan Holub, Tomas Polcar. *Text searching algorithms.* CTU Prague, 2005. Algorithm p.203. [http://www.stringology.org/](http://www.stringology.org/athens/TextSearchingAlgorithms/tsa-lectures-1.pdf#page=203) [athens/TextSearchingAlgorithms/tsa-lectures-1.pdf#page=203](http://www.stringology.org/athens/TextSearchingAlgorithms/tsa-lectures-1.pdf#page=203)
- <span id="page-62-10"></span>[9] Manual for DOT language [https://www.graphviz.org/doc/info/lang.](https://www.graphviz.org/doc/info/lang.html) [html](https://www.graphviz.org/doc/info/lang.html)
- [10] Manual for TikZ automata library [https://www.bu.edu/math/files/](https://www.bu.edu/math/files/2013/08/tikzpgfmanual.pdf) [2013/08/tikzpgfmanual.pdf](https://www.bu.edu/math/files/2013/08/tikzpgfmanual.pdf) p.175-180
- <span id="page-62-8"></span>[11] TEXUsers Group website. <http://tug.org/>

Bibliography **......................................**

- <span id="page-63-1"></span>[12] The official repository for JAutomata library and JASL projects [https:](https://github.com/Horovtom/jAutomata) [//github.com/Horovtom/jAutomata](https://github.com/Horovtom/jAutomata)
- <span id="page-63-2"></span>[13] The official website of Apache Maven <https://maven.apache.org/>
- <span id="page-63-3"></span>[14] JDK8 download page [https://www.oracle.com/technetwork/java/](https://www.oracle.com/technetwork/java/javase/downloads/jdk8-downloads-2133151.html) [javase/downloads/jdk8-downloads-2133151.html](https://www.oracle.com/technetwork/java/javase/downloads/jdk8-downloads-2133151.html)
- [15] Tomas Horovsky. Notes for the A4B01JAG CVUT course [https://github.com/Horovtom/SchoolNotes/blob/master/](https://github.com/Horovtom/SchoolNotes/blob/master/A4B01JAG/A4B01JAG.pdf) [A4B01JAG/A4B01JAG.pdf](https://github.com/Horovtom/SchoolNotes/blob/master/A4B01JAG/A4B01JAG.pdf)
- <span id="page-63-6"></span>[16] H. Gruber, S. Gulan. *Simplifying Regular Expressions A Quantitative Perspective*. Universitat Gießen, 2009. [https://www.researchgate.net/profile/Hermann\\_Gruber3/](https://www.researchgate.net/profile/Hermann_Gruber3/publication/228529267_Simplifying_Regular_Expressions_A_Quantitative_Perspective/links/02e7e517274e7a8f6e000000/Simplifying-Regular-Expressions-A-Quantitative-Perspective.pdf) [publication/228529267\\_Simplifying\\_Regular\\_Expressions\\_A\\_](https://www.researchgate.net/profile/Hermann_Gruber3/publication/228529267_Simplifying_Regular_Expressions_A_Quantitative_Perspective/links/02e7e517274e7a8f6e000000/Simplifying-Regular-Expressions-A-Quantitative-Perspective.pdf) [Quantitative\\_Perspective/links/02e7e517274e7a8f6e000000/](https://www.researchgate.net/profile/Hermann_Gruber3/publication/228529267_Simplifying_Regular_Expressions_A_Quantitative_Perspective/links/02e7e517274e7a8f6e000000/Simplifying-Regular-Expressions-A-Quantitative-Perspective.pdf) [Simplifying-Regular-Expressions-A-Quantitative-Perspective.](https://www.researchgate.net/profile/Hermann_Gruber3/publication/228529267_Simplifying_Regular_Expressions_A_Quantitative_Perspective/links/02e7e517274e7a8f6e000000/Simplifying-Regular-Expressions-A-Quantitative-Perspective.pdf) [pdf](https://www.researchgate.net/profile/Hermann_Gruber3/publication/228529267_Simplifying_Regular_Expressions_A_Quantitative_Perspective/links/02e7e517274e7a8f6e000000/Simplifying-Regular-Expressions-A-Quantitative-Perspective.pdf)
- <span id="page-63-4"></span>[17] Michael R. Garey, David Johnson. *Crossing Number is NP-Complete*. SIAM Journal on Algebraic and Discrete Methods. 4. 312-316. 10.1137/0604033, 1983.
- <span id="page-63-5"></span>[18] A.R. Meyer, L.J. Stockmeyer, The equivalence problem for regular expressions with squaring requires exponential space, in: Proc. 13th Ann. IEEE Symp. on Switching and Automata Theory, 1972, pp. 125–129
- <span id="page-63-0"></span>[19] Graphviz installation tutorial at [https://enterprise-architecture.](https://enterprise-architecture.org/downloads?id=208) [org/downloads?id=208](https://enterprise-architecture.org/downloads?id=208)

<span id="page-64-0"></span>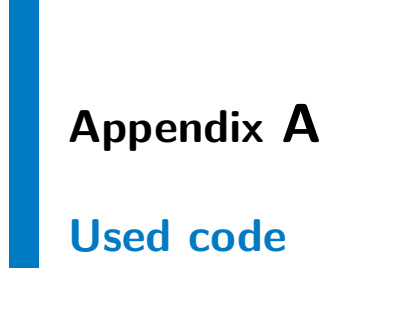

### <span id="page-64-1"></span>**A.1 Used DOT code**

This appendix includes all dot codes used to draw images.

<span id="page-64-2"></span>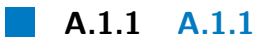

```
1 digraph automaton {
2 graph [bb="0,0,306,55", rankdir=LR, size="8,3"];
3 node [color=black, label="\N", shape=circle];
4 qS0 [color="", height=0.5, label="", pos="27,27.5",
5 shape=none, width=0.75];
6 I [color=red, height=0.5, pos="109,27.5",
7 width=0.5];<br>8 aSO -> I [colo
      8 qS0 -> I [color="red:invis:red",
9 pos="e,90.826,27.5 54.195,27.5 62.654,27.5 72.051,27.5
            80.595,27.5"];
10 a0 [height=0.52778, pos="189,27.5", width=0.52778];
11 I \rightarrow a0 [label=a,
12 1p="148.5,35",
13 pos="e,169.92,27.5 127.31,27.5 136.8,27.5 148.81,27.5
            159.63,27.5"];
14 b1 [color="", height=0.76389,
15 pos="278.5,27.5",
16 shape=doublecircle,
17 width=0.76389];
18 a0 -> b1 [label=b, lp="229.5,35",
19 pos="e,250.75,27.5 208.13,27.5 217.56,27.5 229.44,27.5
            240.69,27.5"];
20 }
```
<span id="page-65-0"></span>**A.2 Used TikZ code**

<span id="page-65-1"></span>**A.2.1 [A.2.1](#page-65-1)**

```
1 \begin{tikzpicture}[->,>=stealth',shorten >=1pt,auto,node
        distance=2.8cm, semithick, initial text=$ $]
 2 \tikzset{every state/.style={minimum size=0pt}}
 3 \n\node[state] (0) at (12.27,1.78) {\$a0$\};<br>4 \node[state. accepting] (1) at (18.07.1.1)\node[state, accepting] (1) at (18.07,1.78) {$b1$};
 5 \node[state, initial, initial where=left] (2) at (7.07,1.78)
           {$I$};
 \begin{array}{ccc} 6 & & \text{path} \\ 7 & & \text{(0)} \end{array}(0)8
 9 edge node {$b$} (1)
10 (2)
11
12 edge node {$a$} (0);
13 \end{tikzpicture}
```
A. Used code **......................................**